# 第1章 Web前端概述

#### 一、章概述

本单元主要介绍 Web 前端技术基础知识、前端技术的相关概念、前端开发环境。 本单元需要完成课程项目的构思。

### 二、单元重点与难点

### 重点:

- 前端基础知识
- 前端技术
- 前端开发环境
- 难点:
- 前端开发环境

#### 学习建议:

(1)独立安装开发环境,学会使用浏览器的开发者工具。 http://www.neubooks.com

(2)讨论完成课后实践环节内容及习题。

# 1.1 前端基础

网络现在逐渐成为人们生活和工作的重要部分,网上冲浪,浏览各种各样的网页,浏览 各种各样的手机 App,浏览微信的朋友圈、小程序、公众号,在基于网页的信息系统上办公, 所有的这些行为已经成为很多人每天的习惯。那么这些缤纷多彩、整齐美观的用户界面是 如何设计并制作出来的呢? 它们的背后有哪些相关的技术呢? http://www.neubooks.com

上面提到的各种用户界面,虽然个别的使用了其他的实现技术与方法,但是目前国内主 流的技术实现方法是基于前端技术的端技术的技术来实现的。前端技术是用 来实现用户界面和交互的一种技术,它的主要表现形式是网页。

在正式学习前端技术之前,需要先了解下面的基本概念。

#### 1.1.1 WWW

WWW(World Wide Web,万维网),也可以简称为 Web

WWW 是当前 Internet 上最受欢迎、最为流行、最新的信息检索服务系统。它把 Internet上现有的资源连接起来,使用户能够访问Internet上所有站点的超文本媒体资源文 档。WWW 诞生于 Internet 之中,后来成为 Internet 的一部分, 而今天 WWW 几乎成了 Internet 的代名词。

用户主要通过网页的形式访问 WW

#### 1.1.2 URL

URL(Uniform ResourceLocator,统一资源定位符)是一种地址,指定协议(如 HTTP 或FTP)以及对象、文档、WWW 网页或其他目标在Internet上的位置,例如:http://www. microsoft.com/。

现实生活中每家每户都有一个门牌地址,每个网页也有一个 URL。在浏览器的地址框 中输入一个 URL 或是单击一个超级链接时,就确定了要浏览的地址。

URL有以下几种常见形式:

ftp://219.216.128.15/

http://baike.baidu.com/view/8972.htm

 $\frac{\text{http://bbs.}runks.xom/bbs/formulaighay.php?} {\text{fid}=38}$ 

# **1.3** HTML

HTML(Hyper Text Markup Language,超文本标记语言)是 WWW 的描述语言。

超文本普遍以电子文档方式存在,其中的文字可以链接到其他位置或者文档,允许从当 前阅读位置直接切换到超文本链接所指向的位置。

与一般文本不同的是,一个 HTML文件不仅包含文本内容,还包含一些 Tag,中文称为 "标记"或"标签"。

HTML文件的扩展名是htm 或html。

使用文本编辑器就可以编写 HTML文件,如 Windows自带的记事本,也可以使用其他 更高级的工具。

平时看到的网页的本质都是 HTML代码,这些代码有的是手工编写的,有的是开发工 具自动生成的。所有在浏览器中可以查看的网页都是 HTML代码(包括 CSS、JavaScript), 网页具体的显示效果都来自浏览器对 HTML代码的解释。

HTML 的最新版本是 HTML5,这是一个综合的规范,不局限于 HTML 本身

#### 1.1.4 常用的前端技术

常用的前端技术如下,在这里只是简单的给出其名称,在后面章节将对这些技术进行深 入的讲解。

● HTML:超文本标记语言,表示网页的内容。网页的内容主要包括文字、图片、视频、 音频等。

● CSS:层叠样式表,表示网页的样式。网页的样式多种多样,如文字的大小、颜色,内 容和周围的距离,内容占据的空间大小等。

● JavaScript:客户端脚本语言,表示网页的行为。如对事件的响应,对内容和样式的控 制等。

内容与样式相分离,是网页设计的总的原则,也就是说,内容使用 HTML 表示,样式使 用 CSS 表示,避免使用 HTML 表示样式。HTML 的最新版本 HTML5 在修订的时候,根 据这个原则废除了很多表示样式的 HTML元素和属性。

#### 1.1.5 浏览器

浏览器是可以将代码解释为用户界面的软件,这里的代码主要是指前端代码,包括 HTML、CSS、JavaScript等。代码存在于 HTML、CSS等类型的文件中,使用代码编辑器查 看,是代码的形式;使用浏览器查看,是用户界面的形式。

网页浏览器主要是通过 HTTP协议与网页服务器交互来获取网页的,这些网页由 URL 指定,文件格式通常为 HTML。一个网页中可以包括多个文档,每个文档都是分别从服务 器获取的。大部分的浏览器除了支持 HTML 格式之外(例如JPEG、PNG、GIF 等图像格 式),还能够支持众多的扩展插件。另外,许多浏览器还支持其他的 URL类型及其相应的协 **如 FTP、HTTPS。** http://www.neubooks.com

下面是现在常用的几种浏览器:

- Internet Explorer
- Mozilla Firefox
- Opera
- Safari
- GoogleChrome

同一个网页在不同的浏览器中可能有不同的显示效果,所以在网页设计与制作的过程 中不能只考虑一种浏览器中的显示效果,应尽可能考虑在多种浏览器下的显示效果。

#### 4 CDIO工 程 教 育 系 列  $=$  五" 抑 划 数 材 网页设计与制作教程

网站需要在所有的主流浏览器中都有良好的显示效果,而不是单一的浏览器,且不要对 用户的浏览器提出非常严格的要求。网站即使在某些浏览器下不能完美地显示,也需要可 以"退化"显示,即能较清楚、美观地表达出内容。

浏览器从原 理 构 成 上 一 般 包 括 下 列 部 分 : 用 户 界 面 、浏 览 器 引 擎 、渲 染 引 擎 、网 络 、 JavaScript解释器、UI后端、数据持久化存储。

通常浏览器所采用的渲染引擎被称为浏览器内核,其决定了浏览器如何对 HTM CSS、JavaScript代码进行解释,并将其映射到浏览器的用户界面中。

不同的浏览器内核对 HTML、CSS、JavaScript 的解释均有所不同,因此同一网页? 的浏览器内核里的显示效果也可能不同,就是所谓的浏览器兼容性问题。

常见的浏览器内核及采用该内核的典型浏览器如下:

- **·** Trident: Microsoft IE
- $\bullet$  Gecko: Mozilla Firefox
- webkit: Apple Safari
- blink: Google Chrome, Opera, Google Chromium

其他的浏览器大多使用上面的内核之一。所谓的"双核"浏览器大多数是 Trident+ webkit或 Trident+blink,只有一个内核起作用,两个内核可以切换。

blink是 Google基于 webkit开发的内核,和 webkit有很多相似之处。另外,微软放弃 了 IE 的更新,在 Windows 10 中推出了 Edge 浏览器,并采用了全新的内核,但微软很快放 弃了该内核,在最新的 Edge浏览器中使用了谷歌的 Chromium。

在做网站测试的时候,每种内核都要进行单独的测试,需要针对目标用户的浏览器使用 情况进行针对性测试。推荐的浏览器为 Firefox、Chrome。

国际上,市场占有率居于前列的浏览器是IE、Chrome、Firefox、Safari,国内市场占有率 靠前的还有360浏览器和搜狗浏览器。

微软的 IE 不支持自动更新,所以存在着多个版本,版本号从 IE6 到 IE11,每个版本的 IE都有其不同的特点。其中,IE6开发的较早,很多国际标准都不支持,要兼容支持 IE6 需 要花费很大的工作量,号称是前端设计师的噩梦。IE7和IE8对很多标准的支持也不完备, 从IE9开始,对国际标准的支持度逐渐提升。每台计算机只能有一个版本的IE,有一种测试 工具 IE tester,可以模拟多个不同版本的 IE 的显示效果,但是只能进行基本的模拟,真正需 要对不同版本的IE 进行测试,最佳的方案是在一台特定电脑上安装特定版本的IE 浏览器 或者通过虚拟机进行测试。 JavaScript 解释書、UT后就、教持持人化存储。<br>
258 JavaScript (西班易市場的重要、新科技及行储、通信、共决定了创资 落如 另 HTM<br>
258 JavaScript (西班易开展的重要,参数格称的用户将所中。<br>
<br>
163 Was Distantive Core in Fig. 14 Was Distantive Branch Script (NAE)<br>
164 Was Distantive Script 能

在进行网站建设前,一定要确定好该网站所需要支持的浏览器,重点确定是否支持IE6、 IE7和IE8。在这一点上,务必与客户做好沟通,这关系到整个网站的开发方法和策略。目 前,多数新建网站已经不支持IE8。

#### 1.1.6 静态网页与动态网页

静态网页就是纯粹的 HTML页面,网页的内容是固定的、不变的。网页一经编写完成, 网页的显示效果就确定了。

动态网页的内容是根据具体情况变化的,它一般根据网页的输入参数和数据库中内容

的变化而变化。

假设在某位用户登录后,要出现一个网页,显示"你好,用户",即张三登录后可以看到一 个网页显示,"你好,张三",而李四登录后见到的内容是"你好,李四"。如果要满足上面的要 求,就需要做两个静态页面,但当有1万个用户、10万个用户的时候,显然不可能提前做好那 么多的页面,这就需要应用动态页面技术来实现这样的功能。

静态页面技术是动态页面技术的基础,动态页面可以在服务器端根据用户请求或者根 据系统策略定时生成网页,一旦传送到客户端的浏览器层面,静态网页和动态网页都是 HTML、CSS、JavaScript 和图片文件、字体文件的综合,用户可能并不清楚它们的来源是不 同的。 么多的页面,这就需要应用动态或可以需要。<br>
http://www.neubooks.com/inter-inter-inter-inter-inter-inter-inter-inter-inter-inter-inter-inter-inter-inter-inter-inter-inter-inter-inter-inter-inter-inter-inter-inter-inter-inter-inter-inter-inter

用来实现动态网页的后台解决方案常用的有Java、PHP、微软.NET、Python、node.js、 ruby等。

一些没经过文件名处理的网站,可以从文件的扩展名来确定一个网页文件是动态网页 还是静态网页。静态网页的 URL后缀是 htm、html、shtml、xml等;动态网页的 URL 的后 缀是asp、aspx、jsp、php、perl、cgi、do等。

如 http://product.dangdang.com/product.aspx? product\_id=20086446 是一个动态 网页,而http://bbs.v.moka.cn/subject/cage/a.html是一个静态网页。

#### 1.1.7 HTTP

Internet的基本协议是 TCP/IP协议,在 TCP/IP模型最上层的是应用层,它包含所有 的高层协议。高层协议包括文件传输协议(FTP)、电子邮件传输协议(SMTP)和超文本传 输协议(HTTP)等。

HTTP协议(Hypertext Transfer Protocol)是用于从 WWW 服务器传输超文本到本地 浏览器的传送协议,它保证计算机正确快速地在网络上传输超文本文档。

HTTP就是在Internet上传输网页的协议,它可以屏蔽掉传输的细节,对用户是透明 的,网页编写者只要将精力集中在网页设计与制作上就可以了。

深入理解 HTTP,除了理解协议本身之外,还需要理解 HTTP 的 GET 和 POST、 HTTP的状态码。

HTTP 可以对服务器发送请求,主要的请求方法有 GET 和 POST。浏览器中的 GET 和 POST 的主要区别如下:

● GET 是通过 URL方式请求,可以在浏览器的地址栏中直接看到;POST 请求不能在 地址栏里看到,但可以通过工具查看。POST 相比 GET 更安全,其传输的内容需要专门的 工具才可以查看。

● GET 请求会保存在浏览器历史记录和书签(收藏夹)中,包括 GET 请求的参数、请求 的网址,可以后退和刷新;POST 请求不能作为一个网址保存,不能保存发送的内容,也不支 持刷新和后退。

● GET 请求的数据能被缓存,POST 请求的内容不能缓存。

● GET 请求大多数浏览器对数据长度有限制,一般限制为 URL 的长度,如 2048 个字 符。POST 请求的数据长度由服务器设置决定,比 GET 的数据长度要长得多。

#### 工程教育系列 = 五 " 抑 划 数 材 网页设计与制作教程

● GET 内容中的字符集只允许使用 ASCII标准;POST 可以包括各种字符编码。

● GET 的编码类型为 application/x-www-form-url, POST 的编码类型为 application/ x-www-form-urlencoded(简单数据,格式如 product\_id=20086446&price=2999)或 multipart/form-data(文件)。

服务器对 HTTP 的请求会返回状态码,表示对请求的响应状态。HTTP 的状态码是 个三位数字,是 Web 服务器对用户的 HTTP 请求处理后状态的简捷说明。2开头的状态 表示成功处理了请求;3开头的状态码和文件缓存相关,表示请求被重定向,要完成请 要进一步操作;4开头的状态码表示发起的请求可能出错,服务器无法处理;5开头的状 表示服务器在处理请求时发生内部错误。常用 HTTP 状态码及其说明如表 1-1 所示

表1-1 常用 HTTP状态码及其说明

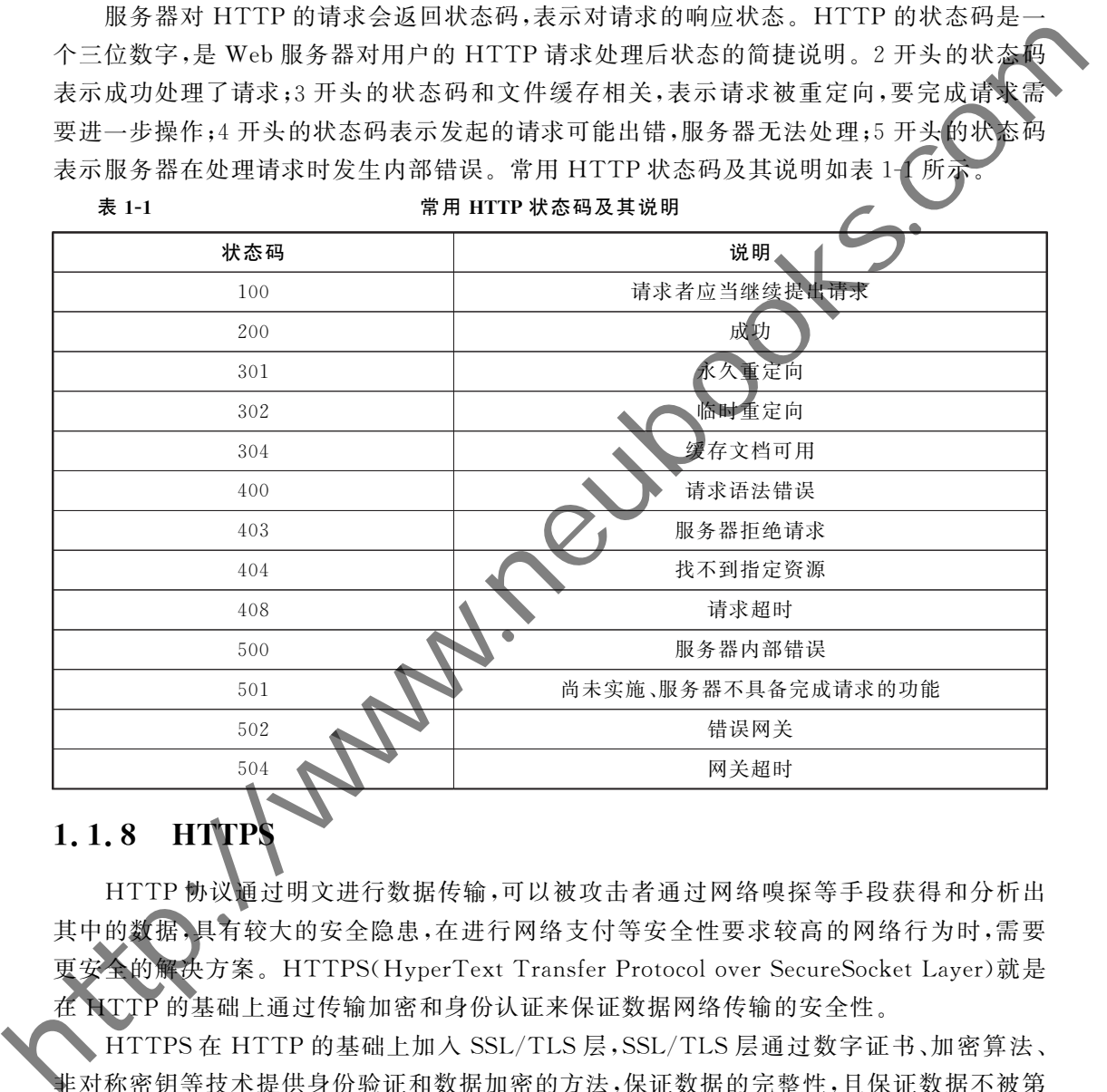

## 1.1.8 HTTP

HTTP协议通过明文进行数据传输,可以被攻击者通过网络嗅探等手段获得和分析出 其中的数据,具有较大的安全隐患,在进行网络支付等安全性要求较高的网络行为时,需要 更安全的解决方案。HTTPS(HyperText Transfer Protocol over SecureSocket Layer)就是 在 HTTP的基础上通过传输加密和身份认证来保证数据网络传输的安全性。

HTTPS在 HTTP的基础上加入 SSL/TLS层,SSL/TLS层通过数字证书、加密算法、 非对称密钥等技术提供身份验证和数据加密的方法,保证数据的完整性,且保证数据不被第 三方篡改。

HTTP和 HTTPS的不同主要体现在如下方面:

- HTTP是明文传输,HTTPS通过SSL层进行数据加密传输。
- HTTP的默认端口号是80,HTTPS的默认端口号是443。
- HTTP 连接是无状态的; HTTPS 是由 SSL/TLS+HTTP 协议构建的可进行加密传

6

输、身份认证的网络协议。

● HTTP客户端和服务器端都无法验证对方的身份,发送方事后可以否认所发送过的 报文,第三方可以篡改报文;HTTPS接收方能够验证发送方的身份,发送方事后不能否认 发送过的报文,第三方不能篡改报文。

● HTTPS需要申请 CA 证书,免费的 CA 证书极少;HTTP 不需要申请第三方认证, 完全免费。

#### 1.1.9 B/S

B/S(Browser/Server)即浏览器和服务器架构,它是随着 Internet 技术兴起的, S(Client/Server)架构的一种变化或者改进的架构。在这种架构下,用户工作界面是通过 WWW 浏览器来实现,只有极少部分事务逻辑才在前端(Browser)实现,主要事务逻辑在服 务器端(Server)实现。

用户通过浏览器查看网页,网页(包括静态网页、动态网页)存放在 Web服务器上。用 户通过 URL 访问服务器上的网页,服务器接到请求,通过 HTTP 的方法将网页传送给客户 机,本地的浏览器将网页代码解释为一种直观、美观的形式、展现在用户面前。文字与图像 是构成网页的最基本的元素,网页中还可以包括 Flash动画、音乐、流媒体等。

一般来说,Web服务器是一台或多台性能比较高的计算机,上面安装有 WWW 服务器 软件,硬件和软件相结合,通过网络向用户提供服务

当用户通过浏览器单击网页上的一个链接,或者在地址栏中输入一个网址的时候,其实 是对 Web 服务器提出了访问请求, Web 服务器经过确认,会直接把用户请求的 HTML 文件 传回给浏览器,浏览器对传回的 HTML 代码进行解释,这样用户就会在浏览器中看到所请 求的页面,这个过程就是 HTML 页面的简单执行过程,如图 1-1 所示。 • HITTPS 需要申请 CA 证书,免费的 CA 证书核少,科TTP 不需要申请第三方法证:<br>元**4. 1.9** B/S<br>EXERT Weet Server)即刻见忽和取务器架构, 它是随着 Internet 技术兴源的<br>SCUtent/Server)架构的一种变化或者改进的架构, 在这种架构下,用户,将如何能让过程<br>WWW 测整器系实现,只有投资部分不能端合作的端径的www.p实际, 一类学多型有市图<br>WWW. 测试 SCUten

#### 图1-1 用户访问网页过程

当用户在浏览器的地址栏输入一个 URL时,接下来发生了什么呢? 上面给出了简单的 执行过程说明,详细、完整的过程参考如下,

(1)客户端的浏览器对 URL进行解析,解析出 URL中的域名等信息。

(2)在浏览器和操作系统的 DNS(域名系统)缓存中查看是否有未过期的域名对应的IP 1卦,如果有则就跳过下一步,没有则执行下一步。

(3)获得该计算机的 DNS服务器,向 DNS服务器发送域名,以获得该域名对应的IP 地址。

(4)根据获得的IP地址寻找目标服务器。

(5)通过三次握手的方式,与服务器建立 TCP连接。

(6)服务器处理浏览器发送的请求,根据请求生成相应的文件(动态网页);某些大型系 统会定时生成文件,不需要对每个请求都临时生成文件;简单的系统可以是固定不变的静态 文件。

#### CDIO工 程 教 育 系 列 " 十 三 五 " 规 划 教 材 网页设计与制作教程

8

(7)将相关文件(HTML文件、CSS文件、图片文件、JavaScript文件、字体文件等)通过 HTTP 连接发送给客户端,每个文件的传输都要建立一个 HTTP 连接。

(8)浏览器接收到服务器的响应,根据 HTTP状态码进行处理。

(9)浏览器根据接收到的文件开始渲染页面。

(10)通过四次挥手的方式关闭 TCP连接。

可以看出,服务器给用户传送的文件,可能有多种来源,但是一旦传送到客户端,就只 一种形式,就是 HTML、CSS、JavaScript、图片文件、字体文件组成的集合。这就是前端技术 研究的内容,所有后台解决方案的运行结果,一旦传到浏览器,都是同样形式的前端代码,浏 览器将这些前端代码渲染成用户界面。

尽量减少和服务器建立的 HTTP 连接的数量,有利于提高服务器的性能,这是指导前 端设计,优化前端设计的重要原则。

# 1.2 前端概述

2011年, 英国媒体 ITJOBLOG 上的一篇文章名字叫作 Three dying platforms, 将 Flash、Silverlight、Win32视作即将消亡的三大平台,而推荐技术人员关注了三个新兴的平 台,即 Apple iOS, Google Android 和 HTML+CSS+JavaScript。

时至今日,当年的预言已经成真。昔日如日中天的旧的三大平台已经逐渐消逝,而iOS 和安卓已经引领了新一代的移动互联网浪潮,App应用开发方兴未艾。HTML+CSS+ JavaScript 也迎来了自己的蓬勃发展,在 PC端网站、移动端网站、微信端开发、安卓 App 开 发、iOS开发中都有着越来越广泛的应用。

上面提到的 HTML+CSS+JavaScript 就是前端开发的最主要的技术内容,一般称为前 端(front-end),与服务器端所代表的后台(backend)相对应。前端是一种使用网页作为计算 机系统 UI 用户界面的表现形式,具有轻量级、跨平台等优点。前端使用网页的形式对系统 的用户界面和交互进行表示,前端页面运行在计算机或移动设备的浏览器上或 APP 的 WebView(在程序中嵌入网页的插件)中,前端页面一旦从服务器端下载完成,其基本显示和 交互就可以独立运行,不依赖服务器。 (10)通过四次将手的清洁的控制,不仅是核。<br>
中形式-或是出TMLCES.JawsSepit,图片文件,字体文件组成的集合。这或是前端大量<br>
研究的内容,所有信仰的是的实际,图片文件,字体文件组成的集合。这或是前端大量<br>
研究的内容,所有信仰要求力系的运转;对象,一具控制测验器,必是同样形式的前端。<br>
<br>
或器式运动和服务部显过的 HTTP 连接的数量,一具控制调整, 经后, 这是简单的<br>
<br>
HTML AC 的需说计的重要原则,<br>

前端技术有哪些作用呢? 前端技术能够设计 PC端和移动端的网页,页面美观,能适应 不同分辨率的显示设备;能完成页面的基本交互功能;能完成用户界面中的动画设计;能解 析接收来自服务器端的数据,并能够将来自服务器端的数据显示在用户界面的恰当的位置 上;可以向服务器端发送请求,校验和组装用户的数据。

在开发者的角度,iOS、Android、Windows、Linux、UNIX、blackberry等不同平台下的开 发语言和开发方式各不相同,缺乏真正可用的跨平台的开发方法,但是网页作为一种通用的 形式,可以在上述所有系统下进行访问。在网站的所有者的角度,网站不但需要在电脑上访 问,还需要在手机上访问,需要在平板电脑上访问,甚至需要在微信上访问。微信上的公众 号和朋友圈里复杂的内容大都是通过网页表现出来的。

前端网页就是一种优秀的跨平台的技术与规范,它可以应用于PC端网页、移动端网页、 微信开发、App开发。目前主流的 App的开发方式是基于 Hybird的混合开发,就是使用前 端技术作为 App主要内容的开发工具,开发一套网页,分别嵌入iOS和 Android程序的网 页视图中,避免为同一 App开发两套系统和前端开发部分占了混合式开发的绝大多数工 作量。

现在很多信息系统的开发,服务器端使用相同的接口,用户界面分别使用iOS、Android 和网页前端开发用户界面。

前端网页已经逐渐成为用户界面(UI)最主要的实现方式之一,前端技术广泛应用于 种系统的用户界面开发过程中,主要包括网站系统、企业信息系统、App、微信开发。网站系 统是面向普通用户的,如淘宝和新浪,网站系统需要针对 PC 端和移动端给出适合用户媒介 的显示效果。信息系统是面向企业内部用户的,越来越多的信息系统的最新版本都是用网 页作为用户界面,如世界排行领先的企业资源规划(ERP)软件 SAP、Oracle EBS 等,如企业 内部广泛使用的人力资源管理(HR)系统、办公自动化(OA)系统、供应链管理系统等。此 外,iOS、Android 的 App 和微信的公众号、小程序的开发技术中,前端技术也是其用户界面 开发的最主流、最重要的技术方法。 作量、现在接受的开发、服务器需使用相同的接口、用户界面分别提用 105、Andre 105、Andre 105、Andre 105、Andre 105、Andre 105、Andre 105、Andre 105、Andre 105、Andre 105、Andre 105、Andre 105、Andre 105、Andre 105、Andre 105、Andre 105、Andre 105、Andre 105、Andre 105、Andr

网络技术的飞速发展,硬件水平的不断提高,网络速度的提升,物流配送的快捷、完善, 智能移动手机的快速普及,HTML5等新技术的快速崛起,大众对网络支付不断提高的信任 与接受,B2C和 C2C 网站的业务量和从业人员的爆炸性增长,企业网站的广泛普及,微博、 微信等新的网络营销平台的出现,所有的这一切都给互联网以及移动互联网带来了新的发 展和新的挑战,也给前端技术的广泛应用提供了广阔的空间。

# 1.3 前端学习内容

前端技术的主要内容包括 HTML、CSS、JavaScript。在前端页面中,HTML 用来表示 网页的内容,CSS用来表示网页样式,JavaScript用来表示网页行为。

HTML 的最新版本是 HTML5, HTML5 是 HTML、CSS、基于 JavaScript 的应用程序 接口(API)的综合。

CSS的最新版本是 CSS3,有很多第三方的 CSS库,如bootstrap、animate.css等。

JavaScript的广泛使用的语言版本是 ES6(ES7),作为JavaScript的超集的 TypeScript 也得到了越来越广泛的应用。JavaScript是前端技术的核心,在实际的开发过程中,多数项 目都会采用JavaScript库,JavaScript库是已经编写好的JavaScript代码,可以直接使用。 常用的第三方JavaScript库包括 Vue.js、React、AnjularJS、jQuery等,前三者是流行的基于 MVVM 模式的JavaScript库;jQuery是之前广泛使用的JavaScript库,流行的很多资源如 bootstrap 就是基于 iQuery 的。

node.js作为一种后台服务器端解决方案,也使用JavaScript作为开发语言。

网站编写完成后需要进行打包与发布,通过 webpack等工具可以更好地部署和发布 网站。

#### 10 CDIO工 程 教 育 系 列 " 十 三 五 " 规 划 教 材 网页设计与制作教程

学习前端的目标是能够完整看到的前端页面,包括其中的显示效果和交互功能,在这其 中,尤其要学习移动端相关的开发技能,前端技术目前被应用在 App的混合式开发、Web App、微信开发等方面。在移动开发的角度,Google 的 flutter 和前端技术解决的问题在 App开发领域是同一领域。

学习前端不能只关注应用和编写美观的页面,还需要关注语言基础,注意语言细节,能 够完成各大公司前端开发职位的笔试题和面试题。

前端岗位目前具有广泛的市场需求,可通过 Boss 直聘、拉勾网、中华英才网、智联R聘聘 前程无忧 51job 等招聘网站了解前端的市场需求。前端职位可以支撑多数从业者的职业生 涯发展。

本教材的目标是能够使读者在不使用第三方库的情况下,使用原生的方法开发出常见 的网站,包括移动端网站;能够回答和本教材内容相关的笔试题、面试题。本教材的内容规 划包括了前端的相对固定的部分内容,不会随着时间的变化而有较大变化的内容,和具体的 框架无关。

在完成本教材内容学习的基础上,再完成 Vue.js、React、AnjularJS三大框架之一的学 习,增加基于 webpack等的项目化实践,能够满足大多数前端工作职位的基础需求。

实践是前端学习的捷径,做中学,学中做,就可以迅速走入前端学习的殿堂。

# 1.4 前端开发环境

### 1.4.1 前端开发软件概述

前端工具软件主要包括集成开发工具(IDE)、美工软件。

集成开发工具是用来编写 HTML、CSS 和 JavaScript 的软件,目前比较常用的有 VS Code、sublime text、webStrom、Hbuilder、notepad++、aptana studio、Dreamweaver 等。开 发工具可以提供较好的 HTML5、CSS3、JavaScript等的支持,对代码格式、代码提示、网页框 架、智能代码完成、文档结构树、浏览器兼容性提示、网站上传都有较好的支持。总的说来, 软件只是工具,它们的本质都是帮助用户更快、更准确、更方便地生成 HTML、CSS 和 JavaScript文件,所有工具需要完成的结果都是相同的,前端开发的本质是 HTML、CSS和 JavaScript,集成开发工具是可以更好的善其事的工具。本书采用 VScode作为开发工具。 http://www.neubooks.com

◆ 美工软件主要有 Photoshop、Fireworks 和 Illustrator, 它们都是 Adobe 公司的产品。  $Photoshop$  和 Fireworks 功能相仿,是根据设计图设计网页时不可或缺的工具,可以从 Photoshop的psd设计图中通过切片、合并图层等方式获得设计网页需要的图片,以及布局 的宽度、高度等网页设计所需要的样式信息。Photoshop主要用来处理位图,功能全面,难 度较大;Fireworks上手简单,可以同时处理位图和矢量图,在处理网页设计图方面有很多操 作比 Photoshop更方便,但目前已不再更新。Illustrator主要处理矢量图,可以制作网站的 logo、图标、背景等,这些工作很多时候是由专业美工来完成的。

常用的原型设计软件主要包括 Axure、墨刀等,用来制作网页原型、确定用户需求等。

现代软件公司都有明确的岗位划分,包括前端开发、美工、原型设计等。本教材的内容 面向前端开发的工作岗位。

### 1.4.2 浏览器工具

为保证网页的浏览器兼容性,应至少安装 Firefox 和 Chrome 浏览器。IE 浏览器比较! 殊,建议在测试时对IE的各个版本分别考虑,学习阶段可以阶段性忽略IE 浏览器。

所有主流浏览器都提供了开发者工具,快捷键为 F12 或 Fn+F12,通过开发者工具可以 快速的查看网页、调试错误、查看网络加载时间等。开发者工具是每个开发者必须掌握的工 具。开发者工具不但可以调试错误,也是学习网站前端设计的最佳工具,通过开发者工具可 以立刻查看到网站中任何部分对应的 HTML 和其对应的 CSS,是最直观的学习工具。当具 备了一定的基础后,无论是学习还是调试错误,浏览器开发者工具都是前端的最佳选择。

在浏览器中打开开发者工具的方法如下:

- F12(台式机和部分笔记本电脑)
- Fn+F12(部分笔记本电脑)
- $\bullet$  Ctrl  $+$  Shift  $+i$
- 从菜单栏里进入
- 从右键菜单进入

推荐使用 Chrome 或者 Firefox 浏览器的升发者工具, Chrome 的开发者工具如图 1-2 所示。

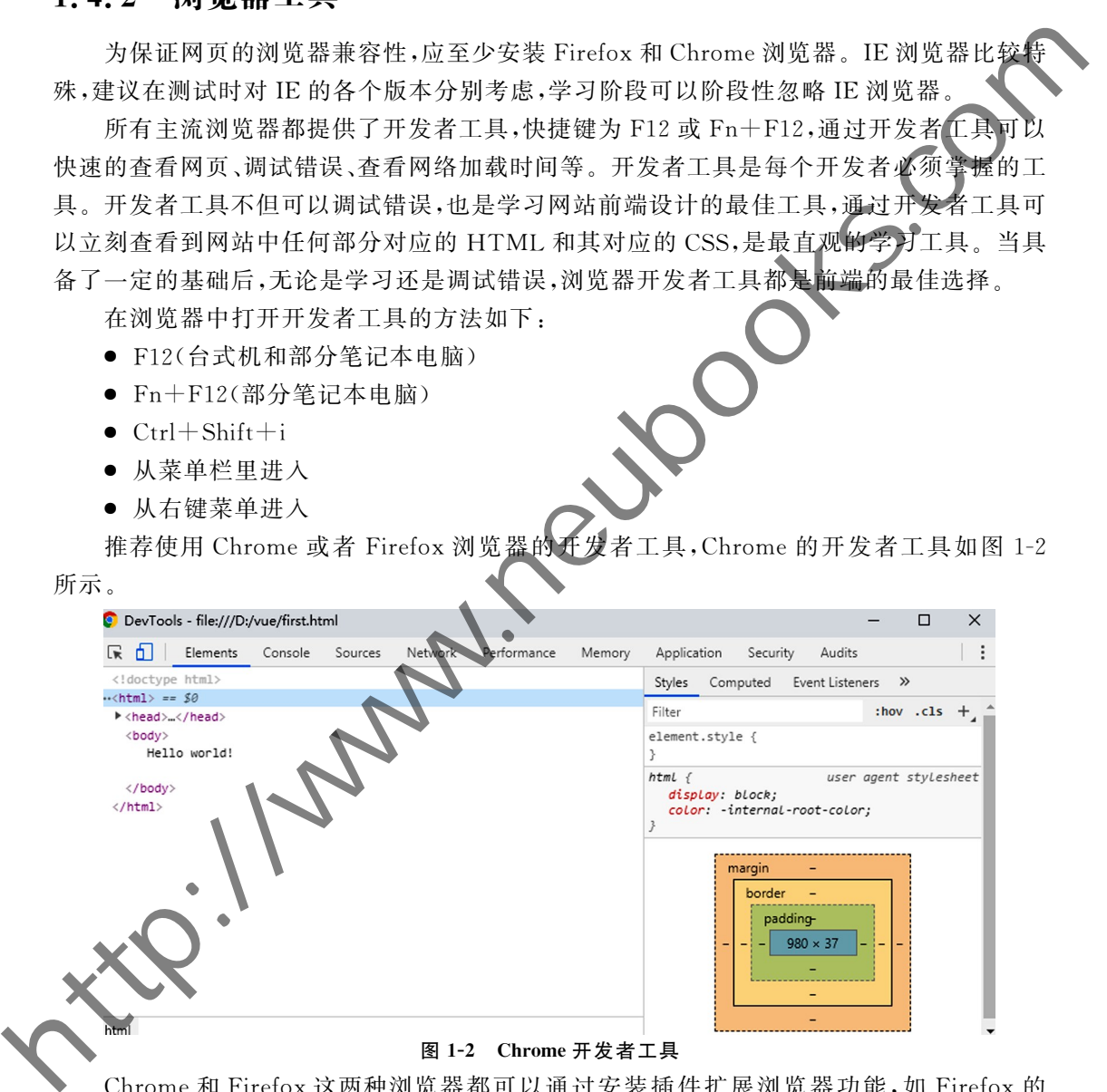

Chrome和 Firefox这两种浏览器都可以通过安装插件扩展浏览器功能,如 Firefox的 插件 Firebug,是一种个性化的开发者工具,Chrome的插件ImageDownloader可以浏览和 下载网页中的所有图片。

在浏览器中可以查看网页的源代码,在 Chrome、Firefox、IE中,都可以在右键菜单中查 看网页的源代码。源代码就是通过IDE或其他形式编写出来的程序代码,在IDE 或者记事 本等文本查看器中是代码,在浏览器中打开是网页。

## 1.4.3 Visual Studio Code 的安装与使用

Visual Studio Code 简称 VS code,是 Microsoft 发布的一个源代码编辑器,它可以运行 于多种操作系统,如 Windows、Linux、MacOSX,该编辑器支持多种语言和文件格式的编 写,支持通过插件的方式进行功能扩展,是一款免费、开源的轻量级集成开发工具。

VisualStudioCode中编写的第一个网页如图1-3所示。

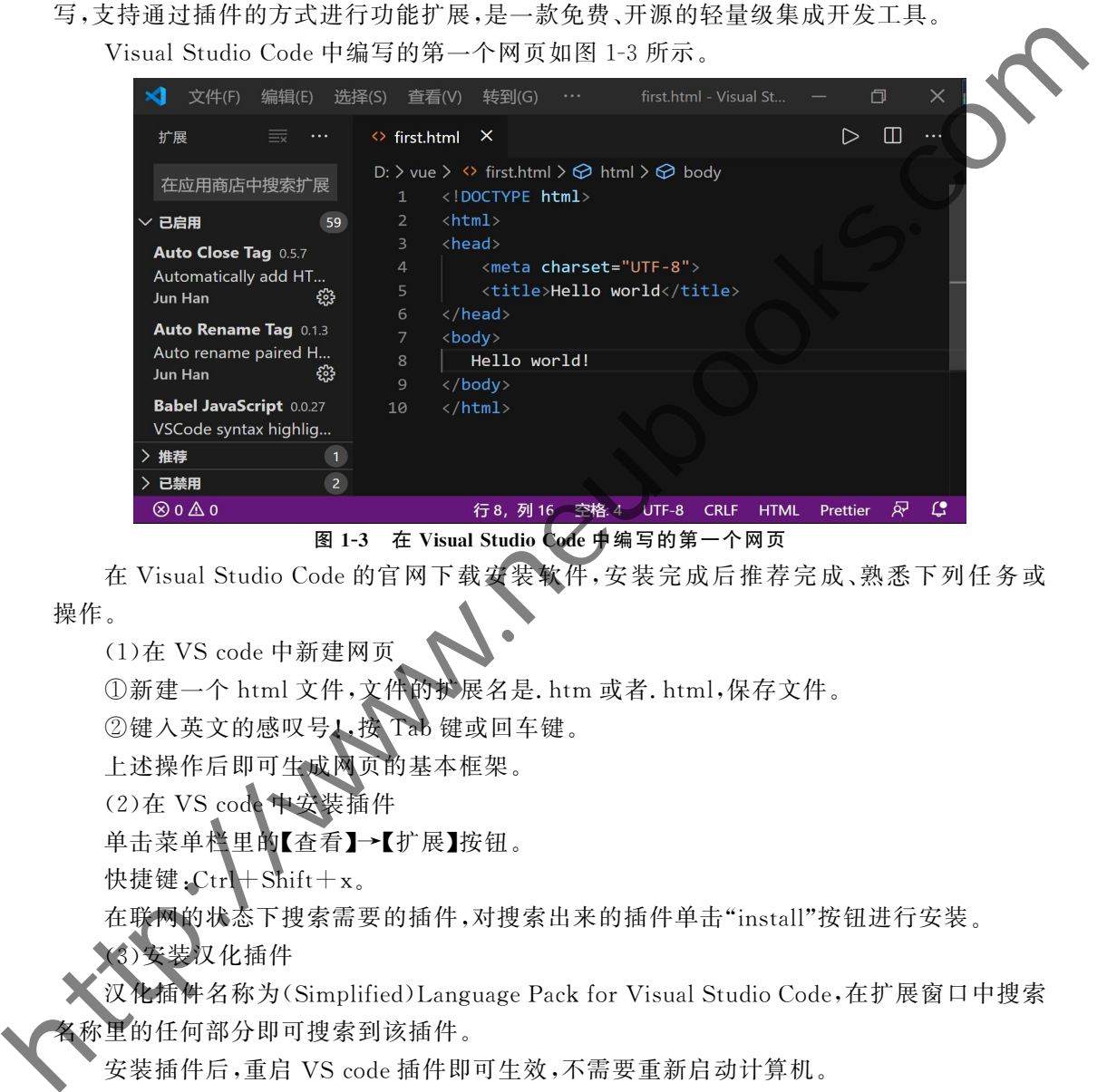

图 1-3 在 Visual Studio Code 中编写的第一个网页

在 Visual Studio Code 的官网下载安装软件,安装完成后推荐完成、熟悉下列任务或 操作。

 $(1)$ 在 VS code 中新建网页

①新建一个html文件,文件的扩展名是.htm 或者.html,保存文件。

②键入英文的感叹号1, 按 Tab 键或回车键。

上述操作后即可生成网页的基本框架。

(2)在 VScode中安装插件

单击菜单栏里的【查看】→【扩展】按钮。

快捷键: $\text{Ctrl}+\text{Shift}+\text{x}$ 。

在联网的状态下搜索需要的插件,对搜索出来的插件单击"install"按钮进行安装。

(3)安装汉化插件

汉化插件名称为(Simplified)Language Pack for Visual Studio Code,在扩展窗口中搜索 名称里的任何部分即可搜索到该插件。

安装插件后,重启 VScode插件即可生效,不需要重新启动计算机。

(4)安装与使用浏览器查看插件

open in browser(或 view in browser)插件可以让开发者直接在 VS code 中将代码在浏 览器中打开,查看代码的运行结果。

安装该插件后,即可在 VScode中将网页直接在浏览器中打开。

该插件的快捷键如下:

- Alt+b:在默认浏览器中打开网页。
- Alt+Shift+b:在指定浏览器中打开网页。
- (5)安装其他前端插件

其他前端插件参考如下:插件可以大大提高开发效率,多数插件都是自动起作用,部分 插件如 beautify 需要在命令面板(快捷键 F1)中键入命令进行执行。随着学习的深入,可 安装更多的插件提高开发效率。 http://www.neubooks.com

- HTML Snippets: HTML 代码提示。
- HTML Hint: HTML 代码检测。
- HTMLCSSSupport:HTMLCSS名称智能提示。
- AutoCloseTag:自动添加结束标签。
- Auto Rename Tag: 重命名 html 标签时, 自动修改结束标签
- beautify:格式化代码。
- live-server:实时加载的小型服务器。
- Path Intellisense:提示文件路径。
- JavaScript Snippet Pack:JavaScript 语法提示
- Color Info:颜色信息。
- Bracket Pair Colorizer:配对的括号有刁
- Path Autocomplete:路径自动完成
- (6)VScode常用快捷键
- Ctrl+Shift+P、F1:显示命令面板。
- Ctrl+X:剪切光标所在行(没有选定内容时)。
- Ctrl+C:复制光标所在行(没有选定内容时)。
- $Ctrl+/-$ ! 切换行注
- $Shift+Alt+A$ : 切换块注释。
- $Ctrl + Shift + x$ :打开扩展。
- Ctrl+Shift+e:打开资源管理器。
- (7)VScode前端使用技巧

VScode可以在命令面板中改变显示主题(theme)。在编写 HTML 的时候,有一定语 **配的时候**可以尝试以下输入方式。

- h2+Tab 或回车
- $\bullet$  div. box+Tab 或回车
- div#box+Tab或回车
- 上述操作分别生成下列代码:

 $<$ h2 $>$  $<$ /h2 $>$ 

- $\langle$ divclass="box" $>\langle$ div $>$
- $\langle$ divid="box" $\rangle$  $\langle$ div $>$

#### 14 CDIO工 程 教 育 系 列 " 十 三 五 " 规 划 教 材 网页设计与制作教程

# 1.5 前端项目规划

学习前端需要完成一个大的项目,是对学习目标的确定和学习内容的总结。一个在 github等网络服务器上发布的良好的项目,是前端职位简历上重要且必须的一个部分。

项目的需求分析和项目设计通常是前端学习者的薄弱环节,模仿一个已有网站或 App 可以使用该网站或者 App 已经完成的需求分析和项目设计,也可以使用已有的图 资源。

如果开发者具有足够的项目分析和项目设计能力,可以自己进行分析与设计,完成 独立的前端项目的开发。

根据自己的实际情况,选择基于模仿的项目规划或基于创新的项目规划,完成完整的项 目分析与设计。

选择的项目尽量包括移动端的内容,这部分的内容具有较高的市场价值。

#### 1.5.1 基于模仿的项目规划

移动端开发是目前炙手可热的方向,推荐选择一个以展示内容为主的 App,然后实现它 的用户界面与交互。目前的 App 主要是使用基于 Hybird 的混合式开发, 前端技术是实现 App的重要技术之一。

对 App的模仿包括内容、样式、行为等方面,要尽可能提高相似度,提高要求,使模仿完 成的 App具有和原作相同或接近的显示效果,包括模仿对象所具有的交互和动画功能。

完成的项目可以通过浏览器的手机模拟器查看,可以将相关文件复制到手机里,使用手 机浏览器查看。最佳的查看方式是将模仿的网站发布到 Web服务器,通过手机浏览器远程 查看。 华习前端带要完成一个大的项目,显对学习目标的缩定和学习内容的总结。一个存在的,我们的参考生,我们的学生,我们的生活,我们的工作,我们的一个生产的,我们的一个生产的,我们的工作,我们的工作,我们的可能会会的成功。如果开发者将的成员好的人们,我们也会会在一个人们的实际情况,这样分析和对象的方式是不能够的一个事情,我们的不能够做到一个事情。如果开发者具有足够的项目分析和项目设计,如可以使用已使用已使用的实际情况,选择分析和项目设计能力,可以

模仿的 App 需要注意适应性,能够在不同屏幕大小的手机上都有相对良好的显示 效果。

模仿最主要最有代表性的页面即可,需要包括 App的首页、栏目首页、内容页面、个人 设置页面等。

项目中的数据尽量独立,如果没有后台接口,可以尝试使用JSON 等形式表示网页中的 数据。

## 基于创新的项目规划

将自己的身份代入一个软件公司的前端开发人员,分析和设计一个完整的网站。

假设宏软公司是一家网站系统开发公司,承接各种网站系统的开发与设计,公司的开发 部门主要包括后台、前端、美工等职位。后台分为 PHP、Java、ASP等开发小组,前端为所有 后台小组开发前端网站页面,美工为前端提供 PSD格式的网站设计图。

假设你的身份为宏软公司的项目经理或前端工程师,需要完成一个创新型项目的设计 与开发。

在移动互联网的浪潮下,越来越多的客户要求同时完成网站的电脑版和手机版,也有越 来越多的用户同时提出了微信公众号的开发要求。另外,随着技术的发展,前端网页上的一 些交互、动画应用的越来越广泛,也要求在较小的屏幕空间内表达出更多的内容。这些要 求,在后台开发的角度是基本保持不变的,更多的是对前端设计人员的一种技术要求,这就 要求宏软公司的前端开发人员能够针对各种用户需求和技术变化,给出自己的解决方案,完 成新需求下的网站设计。

宏软公司的业务较多,每个前端开发小组针对不同的客户需求完成完整的网站前端的 设计。本项目以创业为目标,创新为手段,从目标用户的需求入手,以宏软公司前端开发。 员的身份完成一个完整网站的前端的需求分析与技术实现。

作为宏软公司的前端设计人员,作为一个创业小组的一员参与设计与实现一个完整的 网站或 App。这是一个以创业为目标,创新为手段的项目,对该项目进行规划,确定项目选 题,并对项目进行以下的分析和设计:

- 以创业为目标确定项目内容,项目内容规划或业务流程要求有虚拟的存在的意义。
- 确定项目的名称,设计 Logo,Logo要能够体现出项目的名称或含义。
- 项目的导航的内容,导航的内容应该体现出项目的特色。
- 确定项目的目标用户,确定项目的竞争对手或同类项目。
- 项目的基本SWOT 分析,包括网站的优势、劣势、机会、威胁。
- 项目的首页内容及基本布局划分。
- 项目的栏目页内容及基本布局划分,侧栏内容设计。
- 项目的内容页的具体内容及布局划分,侧栏内容设计。
- 项目的统一的头部设计。
- 项目统一的 footer 设计。
- 项目的支持平台、产品宽度支持要求。
- 项目的推广计划。
- 项目拟采用的动态效果。
- 项目的图片解决方案。
- 后台解决方案。如果没有后台解决方案,使用JSON 表示后台数据。

根据自己的兴趣和调研,确定自己的项目内容,并在学习本教材的过程中,完成该项目 的前端的设计、实现与运行。前端项目的实现方法都是相似的,读者需要根据自己的网站, 确定好自己的课程项目内容,发挥创新意识,并对同类型网站进行广泛调研,完成项目的构 思与设计。 要求软分司的选择开发人员够好为利用的需求和最好,要求提供出的资本是有关系。要提供的转让,要提供的协议,要提供的商业方面,要提供的商业方面,要提供的商业方面,要提供的商业方面,如用同时,需求公积的,要提供的商业方面,如用同时,如果将有限的保护性,如果将在市场进行的需求,如果将在市场进行的需求,如果将有限,以前的需求,如果将有的需求,如果将有的需求,如果将有的需求。<br>-----------------------------------

根据项目的构思,完成项目的分析与设计,在项目的分析与设计的过程中,注意遵守各 种规范,在项目的每一部分的设计上,必须优先考虑用户需求和用户体验。

需求分析是针对用户的需求进行总结与概括,将其转化为系统的设计基础。大多数情 况下,需求分析有专门的人员。在项目中,美工承担着更多的对需求分析进行确定与改进的 任务,通过项目设计图或者项目原型将项目的静态效果展示给用户,然后通过用户的反馈对 设计图进行修正,多次反复,最终确定需求。

#### 16 CDIO工 程 教 育 系 列  $=$  五"规划教材 网页设计与制作教程

在确定需求的时候,首先要确定项目的总体风格和主要内容,具体来说,要确定好导航 条的内容,然后对项目首页、栏目首页、内容页面分别进行设计。项目首页、栏目首页和内容 页面经常被称为一级页面、二级页面和三级页面,这不是一种科学的划分方法,很多项目的 层次结构更加复杂,但这种命名方式也在一些项目中有着相对广泛的使用。

项目首页要将项目中最重要的、最新更新的、各个栏目中最重要的内容尽量表达出来。 项目首页不表达具体的内容,在内容较多的情况下,需要按区域对内容进行划分。

栏目首页要将栏目中的最重要的、最新更新的、各个子栏目中的最重要的内容表达出 来。网站的栏目首页一般不表达具体内容,只给出内容的标题或摘要。在内容较多的情况 下,需要按区域对网页的内容进行划分。

侧栏是主要内容相关的内容或网站的整体推荐内容,常见侧栏内容如相关商品、排行 榜、相关新闻、广告等。栏目首页经常需要进行侧栏设计。

项目的内容页面表达具体的内容,多数情况下需要进行侧栏设计

项目需要有统一的logo,logo应该能够清楚的表达出项目的名称,最好能够表达出项目 的主要业务内容。基本的logo尽量包括文字的项目名称。

#### 1.5.3 网站元素

网页前端的实现是先进行网页布局,通过布局把网页分成很多小的部分,这些小的部分 可以称为网页元素。大的网页就是由很多小的网页元素组成的,通过布局可以将网页元素 轻松的组合成完整的大网页。

前端网页中的主要的网页元素包括上图下文、列表、一左一右、复杂列表、左图右文、绝 对定位、导航、Tab 选项卡、手风琴(折叠)、幻灯片(焦点图)等,网站中的静态部分大多都是 这些效果或是这些效果的组合,这些效果没有比较公认的名称,具体每种元素的显示效果参 考如图1-4到图1-10所示。 http://www.neubooks.com

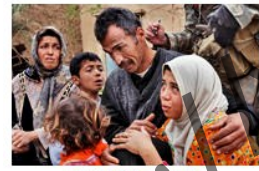

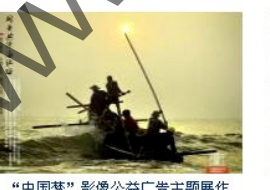

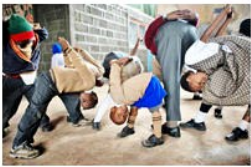

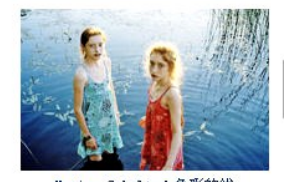

- 
- 

图1-4 基础网页元素:上图下文

- 
- 

图1-5 基础网页元素:列表

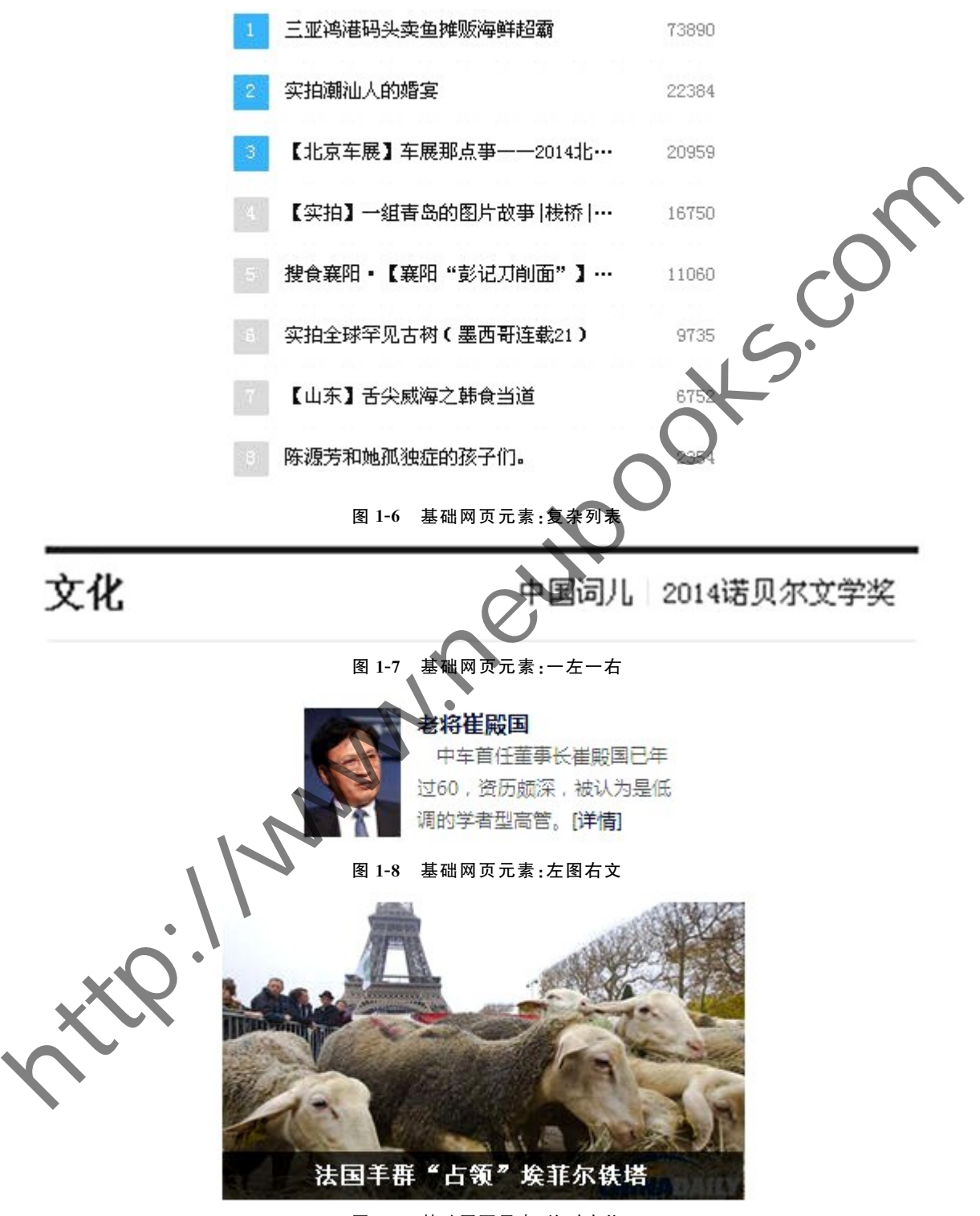

图1-9 基础网页元素:绝对定位

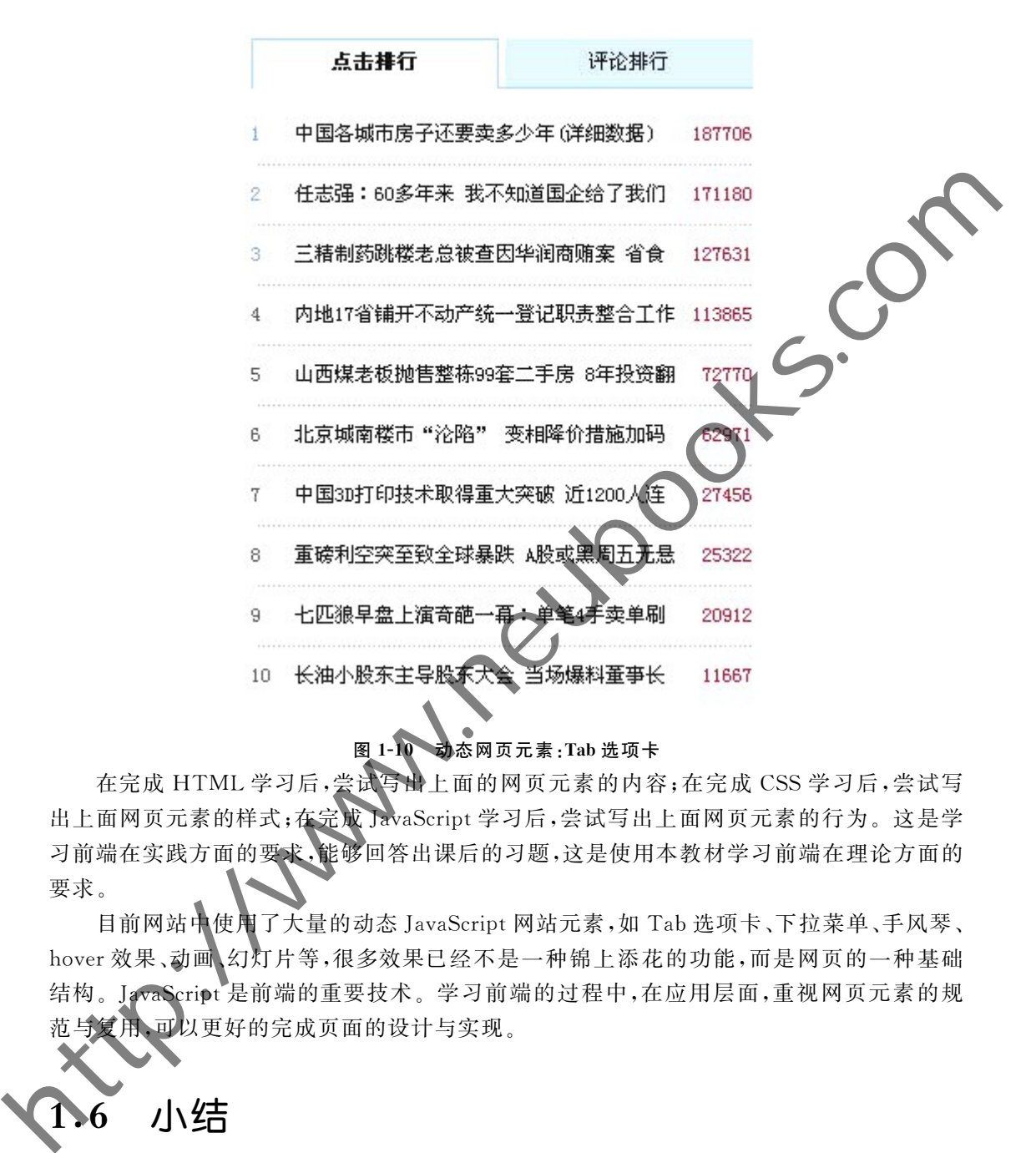

#### 图1-10 动态网页元素:Tab选项卡

在完成 HTML学习后,尝试写出上面的网页元素的内容;在完成 CSS学习后,尝试写 出上面网页元素的样式;在完成JavaScript学习后,尝试写出上面网页元素的行为。这是学 习前端在实践方面的要求,能够回答出课后的习题,这是使用本教材学习前端在理论方面的 要求。

目前网站中使用了大量的动态JavaScript网站元素,如 Tab选项卡、下拉菜单、手风琴、 hover效果、动画、幻灯片等,很多效果已经不是一种锦上添花的功能,而是网页的一种基础 结构。JavaScript是前端的重要技术。学习前端的过程中,在应用层面,重视网页元素的规 范与复用,可以更好的完成页面的设计与实现。

# 小结

每个项目前端的实现方法都是大同小异的,通过 HTML 表达内容,通过 CSS表达样 式,通过JavaScript表达行为。每个项目的具体业务不同,但在技术实现上,不同的项目的 实现方法却是基本相同的。

项目是用来表达内容的,样式和行为是为内容服务的,内容需要通过技术以具体的形式

表达出来,并给用户良好的印象。完整的项目是一个综合的工程,包括前端、后台、数据库 等,在进行项目设计的时候,需要把所有的这些结合用户需求进行综合的分析与设计。前 端、后台、美工等工作是相互分离又相互影响的。

网页前端是由网页元素组成的,只要能够完成网页中的各个网页元素,再通过布局就能 够完成完整的网页。要注意对常见的网页元素的学习与实现,积累自己的网络元素库,避免 不规范的网页元素的实现方法。

前端开发者需要对前端有着综合的全面的学习,需要有扎实的 HTML 和 CSS 技 础,需要对 JavaScript、HTML5、CSS3、手机网站开发、JavaScript 库、项目的发布和优化 术进行系统的学习。 修完成者的网页。要注入对策见的网页元素的学习与实现,获取自己的网络元素性,<br>本规则而完善需要对前次开始发行法。<br><br>ant.需要对 JavaScript, HTML5, CSS3,手机网站开发 JavaScript 片, 项目的发布和COP技<br><br>ant.需要对 JavaScript, HTML5, CSS3,手机网站开发 JavaScript 片, 项目的发布和COP技<br><br>本进行系统的学习.<br><br><br><br><br><br><br><br><br><br><br><br><br><br><br><br><br><br><br><br><br><br><br>

# 实践环节设计

完成课程项目的规划,确定课程项目。课程项目需要是一个完整的符合企业标准的前 端项目。

确定项目包括的页面,至少包括项目首页、栏目首页、内容页、个人设置(我的)。

确定项目对移动端的支持。

完成对项目同类项目的调研。

确定项目的发布方式,建议在 Web 服务器上发布项目。

如果多人共同进行项目开发,就需要确定小组的人员分工与协作方式,确定版本控制方 法(推荐 Git)。

习 题

1.安装FireFox和Chrome浏览器,并用它们浏览网页,查看网页的源代码,打开浏览器 的开发者工具。

2. 安装 Wisual Studio Code,并用它完成一个 HTML 网页,在浏览器中查看编写完成的 网页。

说出四种常见的浏览器内核及采用了该内核的浏览器。

4.说明 HTTP的 GET 和 POST 的区别。

5. 说明 HTTP 和 HTTPS 的区别。

6.当用户在浏览器的地址栏输入一个 URL,接下来发生了什么呢? 详细说明。

7.说出你知道的常用的 HTTP的状态码以及状态码302表示什么意思?

8.在前端技术中,内容用什么技术实现? 样式用什么技术实现? 行为用什么技术来 实现?

9.预习:写出10个 HTML元素的名称,并在网页中实现它们。

# 第2章 HTML基础

#### 一、章概述

网页中的内容使用 HTML进行表示。本章主要是学习基本的 HTML标记、常用属性、 HTML颜色、字符实体、图片、超链接和表格等基础知识。 http://www.neubooks.com

#### 二、单元重点与难点

重点:

- HTML文件的常用标记
- 图片
- 超链接
- 难点:
- 图片
- 超链接

#### 学习建议:

- (1)使用 VisualStudioCode新建网页。
- (2)使用 Visual Studio Code 的插件提高效率。
- (3)使用插件完成插入图片和本地超链接的操作。
- (4)注意 HTML元素的语义。

(5)注意 HTML元素的display方式,明确多个 HTML元素是否可以在同一行中显示。 (6)学会使用浏览器的开发者工具查看 HTML结构。

# 2.1 HTML 概述

HTML(Hyper Text Markup Language)是使用标记(Tag、标签)来描述网页的一种语 言,称为超文本标记语言。HTML元素(HTML Element)包括开始标记、元素内容、结 记。大多数 HTML 元素可以拥有属性,具体如表 2-1 所示。

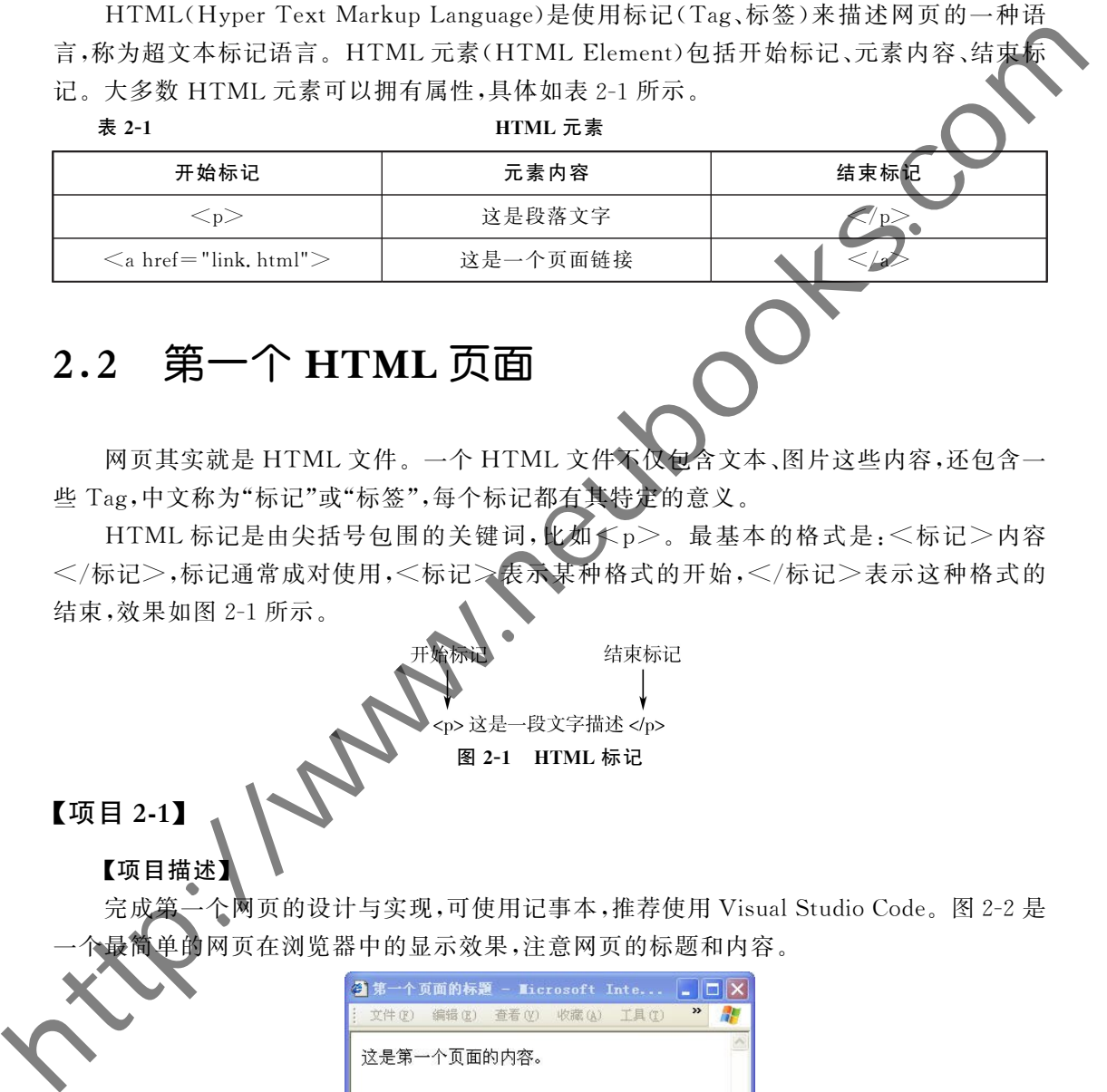

# 2.2 第一个 HTML页面

网页其实就是 HTML文件。一个 HTML文件不仅包含文本、图片这些内容,还包含一 些 Tag,中文称为"标记"或"标签",每个标记都有其特定的意义。

HTML 标记是由尖括号包围的关键词, 比如《p》。最基本的格式是:<标记>内容 </标记>,标记通常成对使用,<标记>表示某种格式的开始,</标记>表示这种格式的 结束,效果如图2-1所示。

图2-1 HTML标记

# 【项目2-1】

【项目描述】

完成第一个网页的设计与实现,可使用记事本,推荐使用 VisualStudioCode。图2-2是 一个最简单的网页在浏览器中的显示效果,注意网页的标题和内容。

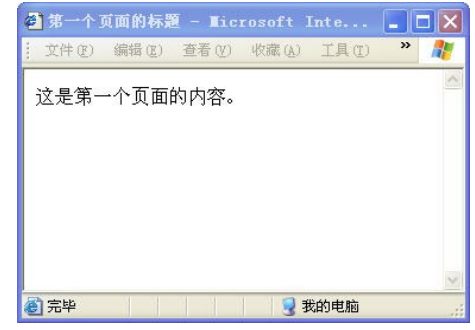

图 2-2 第一个 HTML 网页

#### 【项目实现】

#### 1.用系统自带的记事本就可以编写 HTML文件

在记事本中输入如下代码(推荐使用第1章中介绍的 VisualStudioCode编辑器):

- $\leq$ html $>$
- $<$ head $>$
- <title>第一个页面的标题</title>
- $\langle$ head $>$
- $<$ body $>$

这是第一个页面的内容。

- $\langle$ body $>$
- $\langle$ html $>$

#### 2.保存页面

将记事本中的代码保存为 HTML文件。

方法:在记事本中单击左上角的【文件】→【另存为】,如图 2-3 所示

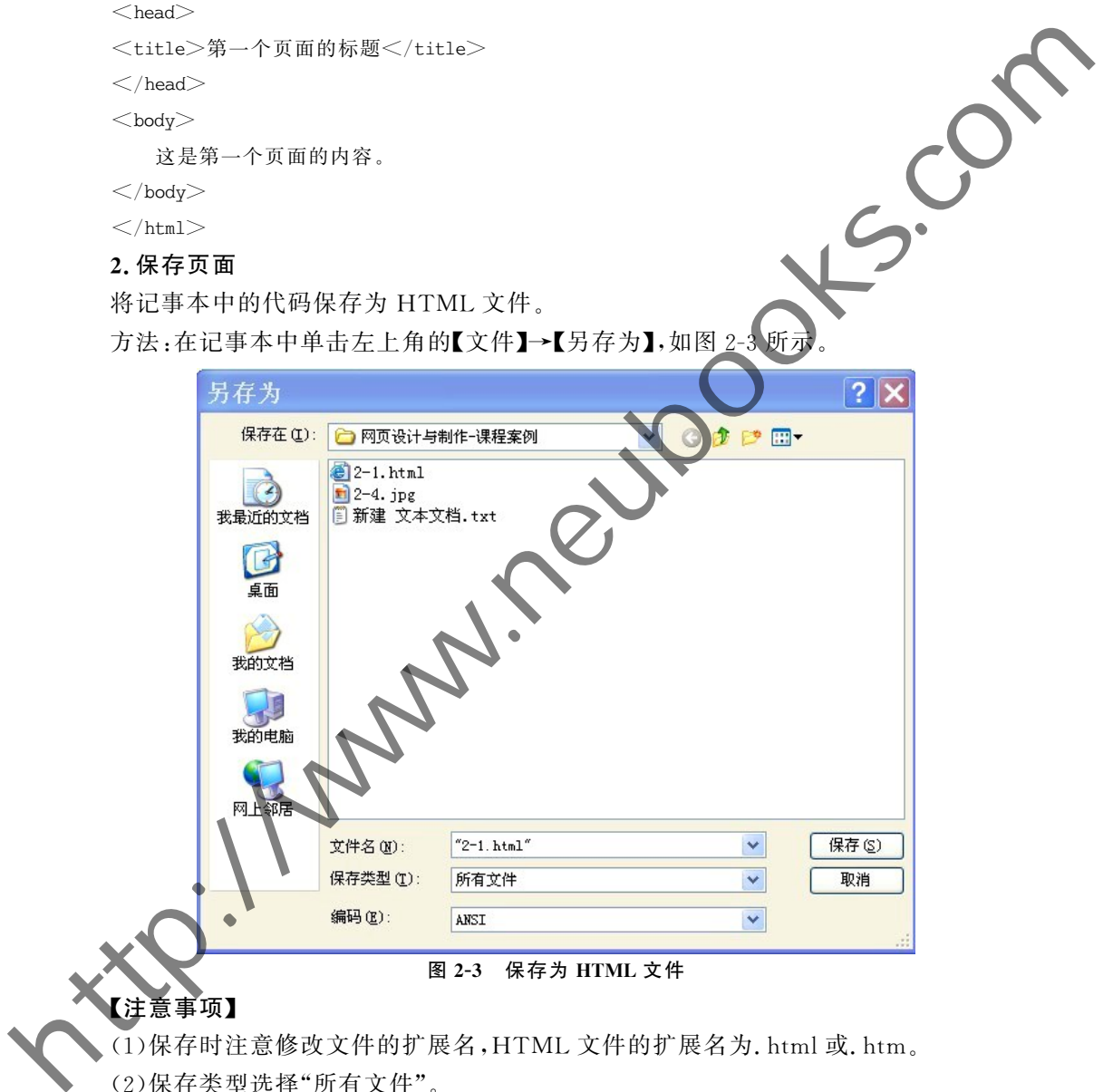

(1)保存时注意修改文件的扩展名,HTML 文件的扩展名为.html 或.htm。

(2)保存类型选择"所有文件"。

(3)推荐使用数字和英文作为文件名。

#### 3. 显示和查看 HTML 网页

找到刚才保存的文件,显示为浏览器的标志,至此,第一个 HTML文件便保存成功。双 击2-1.html文件,会自动弹出一个浏览器窗口,显示刚才编辑的文件,如图2-2所示。

浏览器不会显示 HTML标记,而是使用标记来解释页面的内容。在浏览器中显示的内

容是 HTML 标记中间的文字,文字按照 HTML 标记规定的样式显示,这就是"标记语言"的 基本特点。

#### 4.打开 HTML页面,查看源代码

方法一:在页面空白处,单击鼠标右键,选择【查看源】命令,即可看到 HTML代码,如图 2-4所示。

方法二:单击浏览器工具栏上的【查看】→【源】按钮,也可以看到网页的源文件,如图 所示。

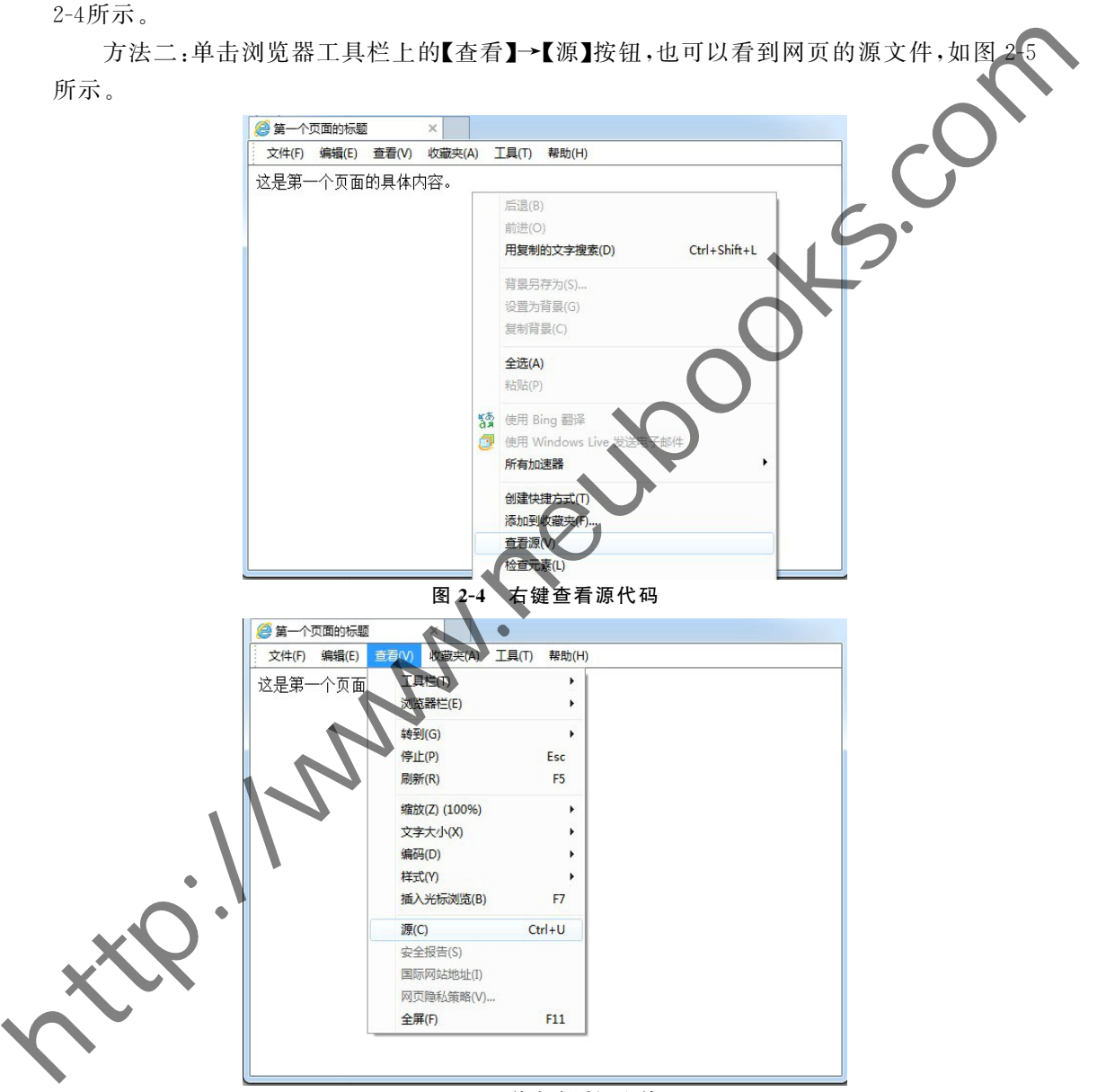

图2-5 单击查看源文件

#### 5.修改源代码

浏览器大多不支持代码直接修改,需要在记事本里打开文件,然后进行修改,如图2-6 所示。

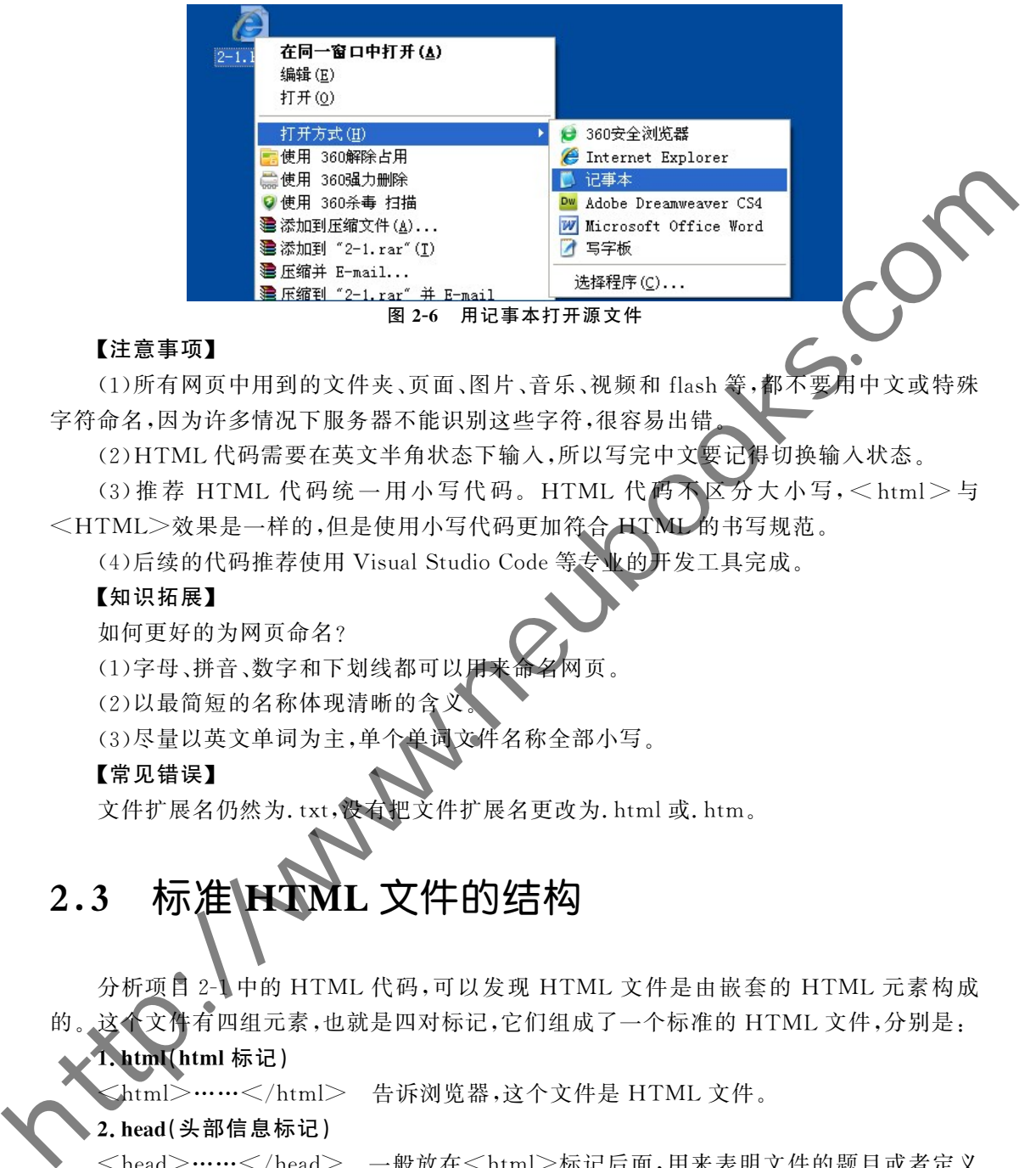

#### 用记事本打廾源文1

#### 【注意事项】

(1) 所有网页中用到的文件夹、页面、图片、音乐、视频和 flash 等, 字符命名,因为许多情况下服务器不能识别这些字符,很容易出错

(2)HTML代码需要在英文半角状态下输入,所以写完中文要记得切换输入状态。

(3) 推荐 HTML 代码统一用小写代码。HTML 代码不区分大小写,<html>与 <HTML>效果是一样的,但是使用小写代码更加符合 HTML的书写规范。

(4)后续的代码推荐使用 VisualStudioCode等专业的开发工具完成。

#### 【知识拓展】

如何更好的为网页命名?

(1)字母、拼音、数字和下划线都可以用来命名网页。

(2)以最简短的名称体现清晰的含义。

(3)尽量以英文单词为主,单个单词文件名称全部小写。

#### 【常见错误】

文件扩展名仍然为.txt,没有把文件扩展名更改为.html或.htm。

# 2.3 标准\HXML 文件的结构

分析项目2-1中的 HTML 代码,可以发现 HTML 文件是由嵌套的 HTML 元素构成 的。这个文件有四组元素,也就是四对标记,它们组成了一个标准的 HTML文件,分别是:

#### 1.html(html标记)

 $\lambda$ html $>$ ……</html> 告诉浏览器,这个文件是 HTML 文件。

#### 2.head(头部信息标记)

<head>……</head> 一般放在<html>标记后面,用来表明文件的题目或者定义 部分。head信息一般是不显示出来的,在浏览器里看不到,但是并不表示这些信息没有用 处,例如可以在head里加上一些关键词,有助于搜索引擎能够搜索到用户的网页。

#### 3.title(标题标记)

<title>……</title> 标题标记中的内容不显示在 HTML网页正文里,它显示在浏 览器窗口的标题栏里,如图2-7所示。

4 我是页面的标题

图2-7 网页的标题

#### 4.body(主体标记)

<body>……</body> 页面的主要内容都写在这个标记里面。

# 2.4 基本 HTML标记

HTML标记是 HTML语言学习的主要内容,下面介绍常用的 HTML标记。

## 2.4.1 正文标题标记 从<h1>到<h6>

<hx>标记的作用是设置正文标题字体的大小(headline),按照字号从大到小为<h1>、 <h2>、<h3>、<h4>、<h5>和<h6>,具体请参看项目 2-2。

#### 【项目2-2】

#### 【项目描述】

图2-8是六种正文标题字在浏览器中的显示效果,注意观察字的大小。

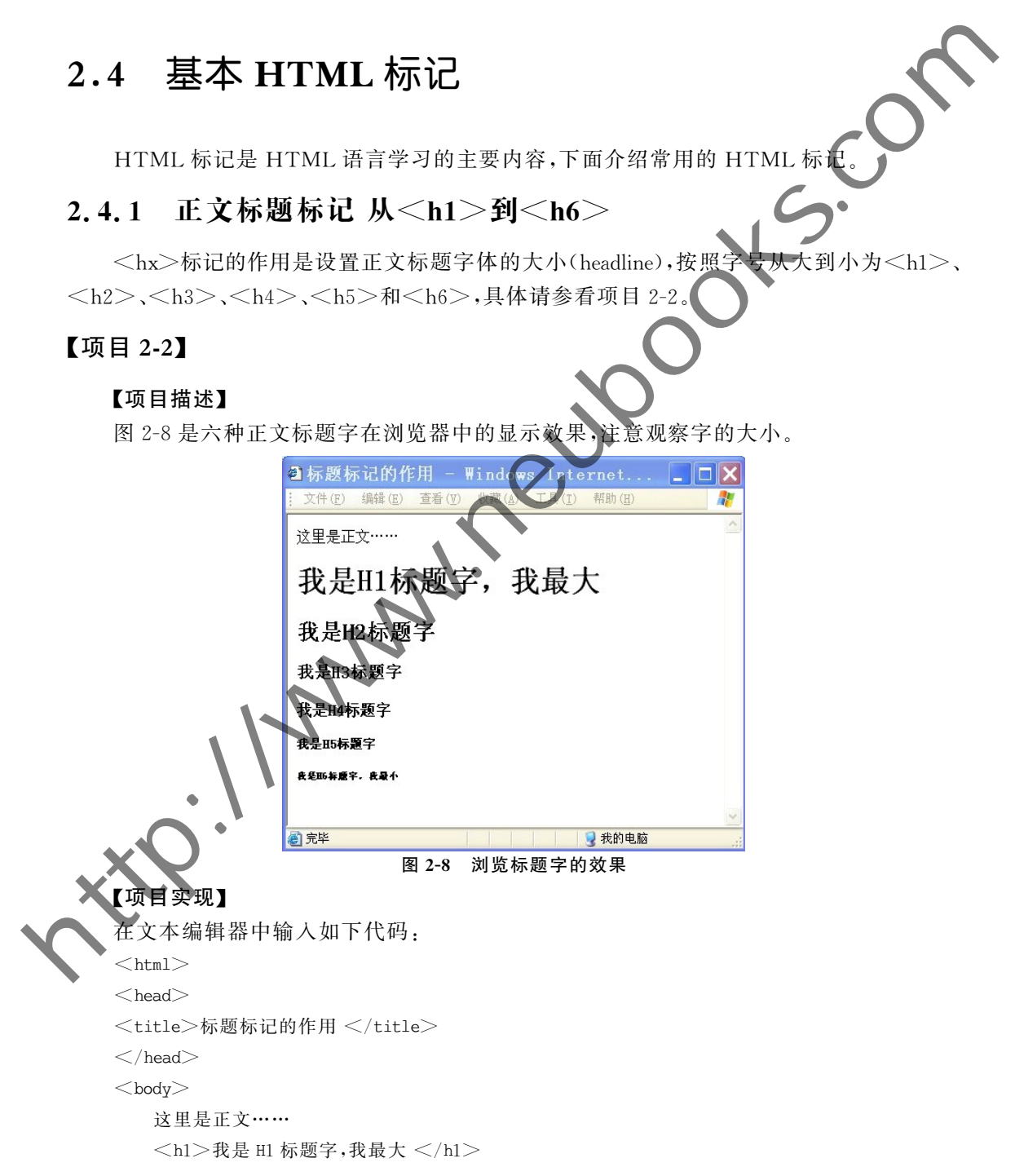

#### 26 工程教育系列 三 五 " 规 划 教 材 网页设计与制作教程

- <h2>我是 H2 标题字 </h2> <h3>我是 H3 标题字 </h3> <h4>我是 H4 标题字 </h4>  $<$ h5>我是 H5 标题字 </h5>  $<$ h6 $>$ 我是 H6 标题字,我最小 $<$ /h6 $>$
- $\langle \rangle$ body $>$

 $\langle$ html $>$ 

#### 【项目说明】

通过上面的项目,可以发现正文标题字有如下特点:

(1)<h1>到<h6>的内容都自动加粗并且显示为黑体字。

(2)<h1>到<h6>自动换行。

#### 【知识拓展】

(1)标题很重要,请确保只将<hx>标记用于标题文字。不要仅仅是为了产生粗体或大 号的文本而使用标题。例如:网页上的文章的标题就可以用标题标记,网页上的各个栏目的 栏目名称也可以使用标题标记。 (2) and 2) and any apple of the companies of the companies of the set of the companies of the companies of the companies of the companies of the companies of the companies of the companies of the companies of the compani

(2)搜索引擎使用标题为网页的结构和内容编制索引,所以好的标题结构更便于提高搜 索效率。

(3)因为用户可以通过标题来快速浏览网页,所以用标题来呈现文档结构是很重要的。

(4)应该将<h1>用作主标题(最重要的),其次是<h2>(次重要的),再次是<h3>,以 此类推。

# 2.4.2 分段标记<p>和换行标记<br>

 $<$ p>标记的作用是分段(paragraph);<br>标记的作用是换行(breakline),<br>是 一个空元素,没有结束标签。

#### 【项目2-3】

【项目描述】

图2-9是分段标记和换行标记在浏览器中的显示效果,注意区分两种标记的不同。

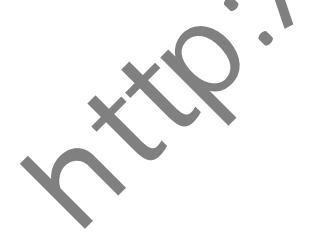

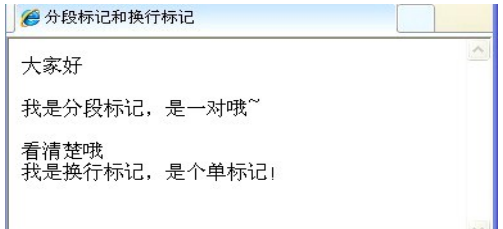

#### 图2-9 分段标记和换行标记

#### 【项目实现】

在文本编辑器中输入如下代码:

 $<$ html $>$ 

 $<$ head $>$ 

```
<title>分段标记和换行标记 </title>
```
 $\langle \rangle$ head $\langle \rangle$ 

 $<$ body $>$ 

大家好<p>我是分段标记,是一对哦~</p>

看清楚哦<br>我是换行标记,是个单标记!

 $\langle \rangle$ body $>$ 

 $\langle$ html $>$ 

#### 【项目说明】

通过项目 2-3 可以明显感觉到分段标记和换行标记的差别如下:

(1)<p>……</p>是分段标记,它是一个成对的标记,段之间的距离较大,相当于换 行后又空一行。

(2)<br>是换行标记,它是一个空的 HTML元素,是单标记,在不产生一个新段落的 情况下进行换行,距离较小。

(3)HTML文件会自动截去多余的空格。不管加多少空格,都被看作一个空格,即使代 码中留出一个空行,也会被看作一个空格。

(4)尽量避免使用<br>进行换行,<br> > 违背了内容与样式相分离的原则。

### 2.4.3 常用文本格式标记

HTML还定义了一些文本格式的标记,虽然这些标记定义的文本大多会呈现出特殊的 样式,但是使用时不用这些标记来表达样式。这些标记都拥有确切的语义,在它们的帮助 下,可以更加灵活的控制各种文本格式,如表2-2所示。

表 2-2 between the control of 常用文本格式标记

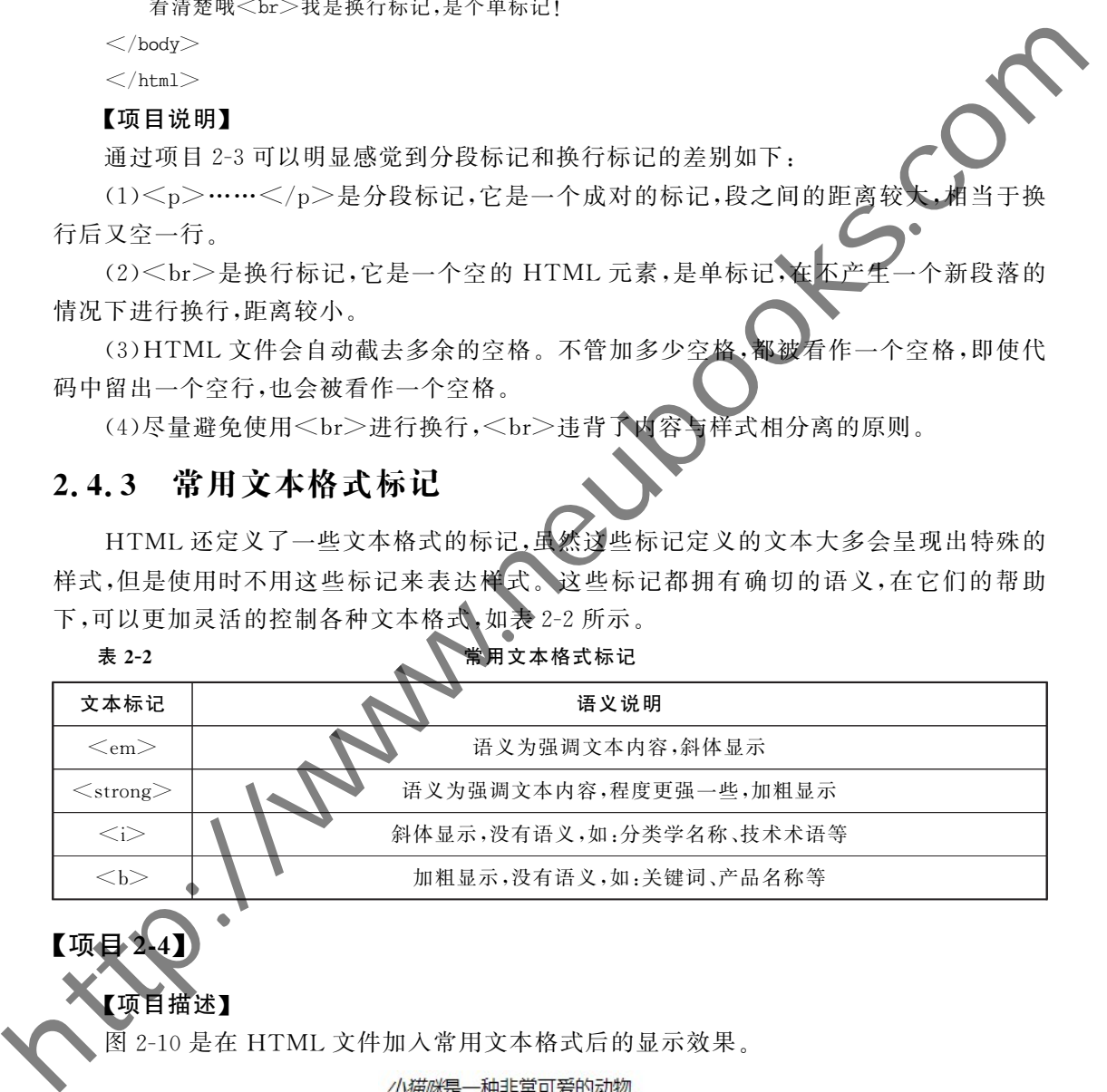

【项目2-4】 【项目描述】

图2-10是在 HTML文件加入常用文本格式后的显示效果。

警告: 道路千万条, 安全第一条。

这个网页里应用了html9的元素。

这篇文章的关键词有媒体、前端和设计。

图2-10 常用文本格式标记

#### 【项目实现】

在文本编辑器中输入如下代码:

 $<$ html $>$ 

 $<$ head $>$ 

<title>常用文本格式标记</title>

 $\langle \rangle$ head $>$ 

 $<$ body $>$ 

 $<$ p $>$  $<$ em $>$ 小猫咪 $<$ /em $>$ 是一种非常可爱的动物。 $<$ /p $>$ <p><strong>警告:</strong>道路千万条,安全第一条。</p>  $<$ p>这个网页里应用了<i>html5</i>的元素。</p> <p>这篇文章的关键词有<b>媒体、前端和设计</b>。</p>  $\langle \rangle$ body $>$ 

 $\langle$ html $>$ 

#### 【项目说明】

在实际应用中,突出对内容的强调用<em>标签,突出重要紧急的文本内容用<strong> 标签,当没有其他元素合适时,最后才考虑用<b>标签

在 HTML中还有很多标记,用法相同,大家可以举一反三,实现更多的效果。

## $2.4.4$  注释语句标记<! -

<! --注释语句-->是 HTML文件中的注释标记,在开始标签中有一个惊叹号,但是结 束标签中没有。可以把关于这段代码的功能、编写人员和注意事项等信息放入其中,注释语 句中的内容都会被浏览器忽略,不显示在网页上,所以设计者可以在里面编写任何内容。

#### 【项目2-5】

#### 【项目描述】

图2-11是在 HTML文件加入注释语句后的显示效果。

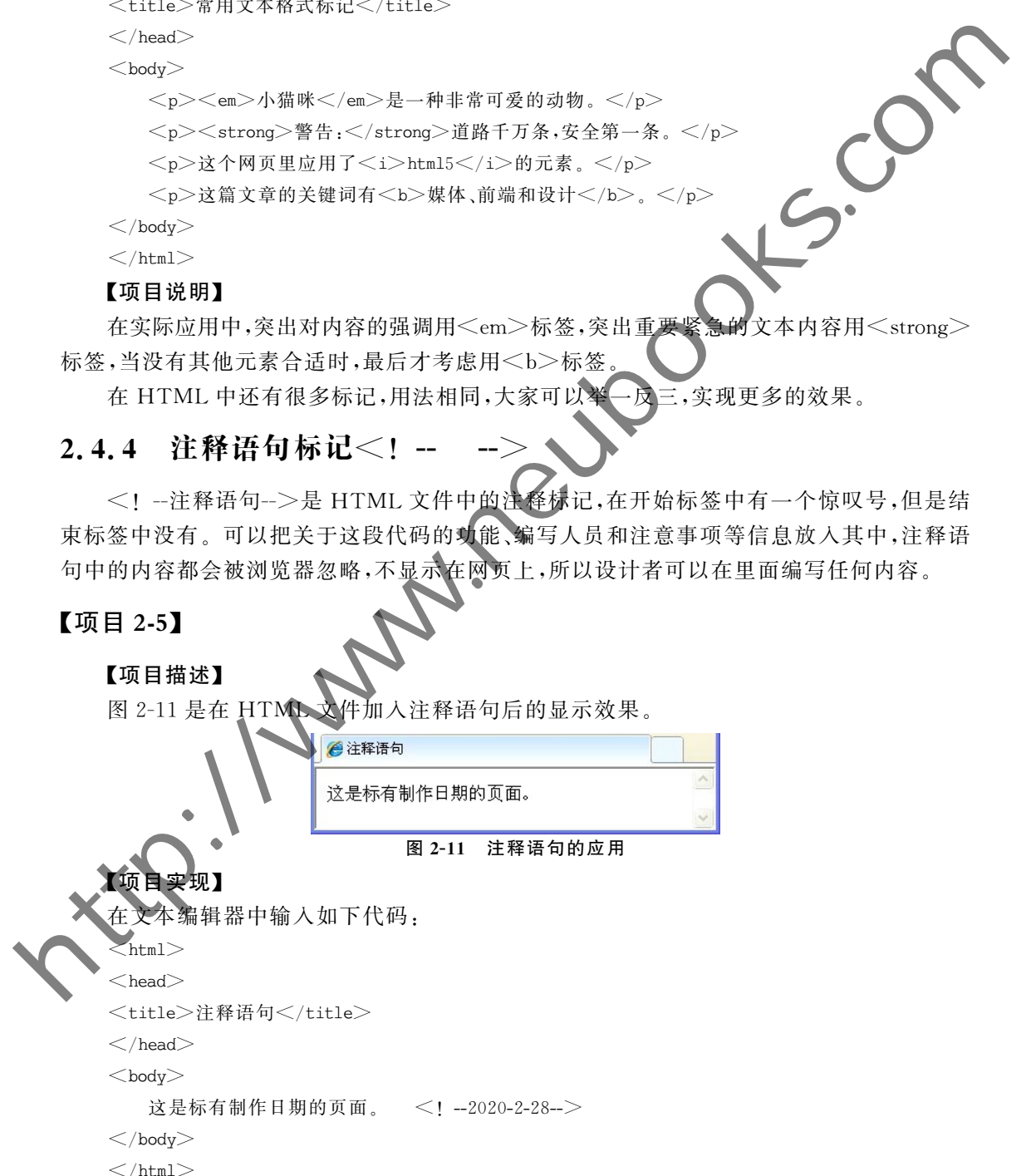

#### 【项目说明】

在 HTML源代码中适当加入注释语句是一种非常好的习惯,代码注释的作用是帮助程 序员标注代码的用途,过一段时间后再看所编写的代码,就能很快想起这段代码的用途。

代码注释不仅方便程序员自己回忆起以前代码的用途,还可以帮助其他程序员很快的 读懂程序的功能,方便多人合作开发网页代码。另外也可以将暂时不用的代码注释起来,方 便程序的调试。

# 2.5 列表标记

HTML 有三种列表形式:无序列表(Unordered List)、有序列表(Ordered List)和定义 列表(Definition List),分别对应<ul>、<ol>和<dl>标记。

## 2.5.1 无序列表

无序列表是一个项目的列表,使用圆点进行标识。无序列表由<ul>开始,每个列表项  $(ListItem)$ 由<li>开始,都是成对使用的标记。

### 【项目2-6】

#### 【项目描述】

图 2-12 是无序列表在浏览器中的显示效

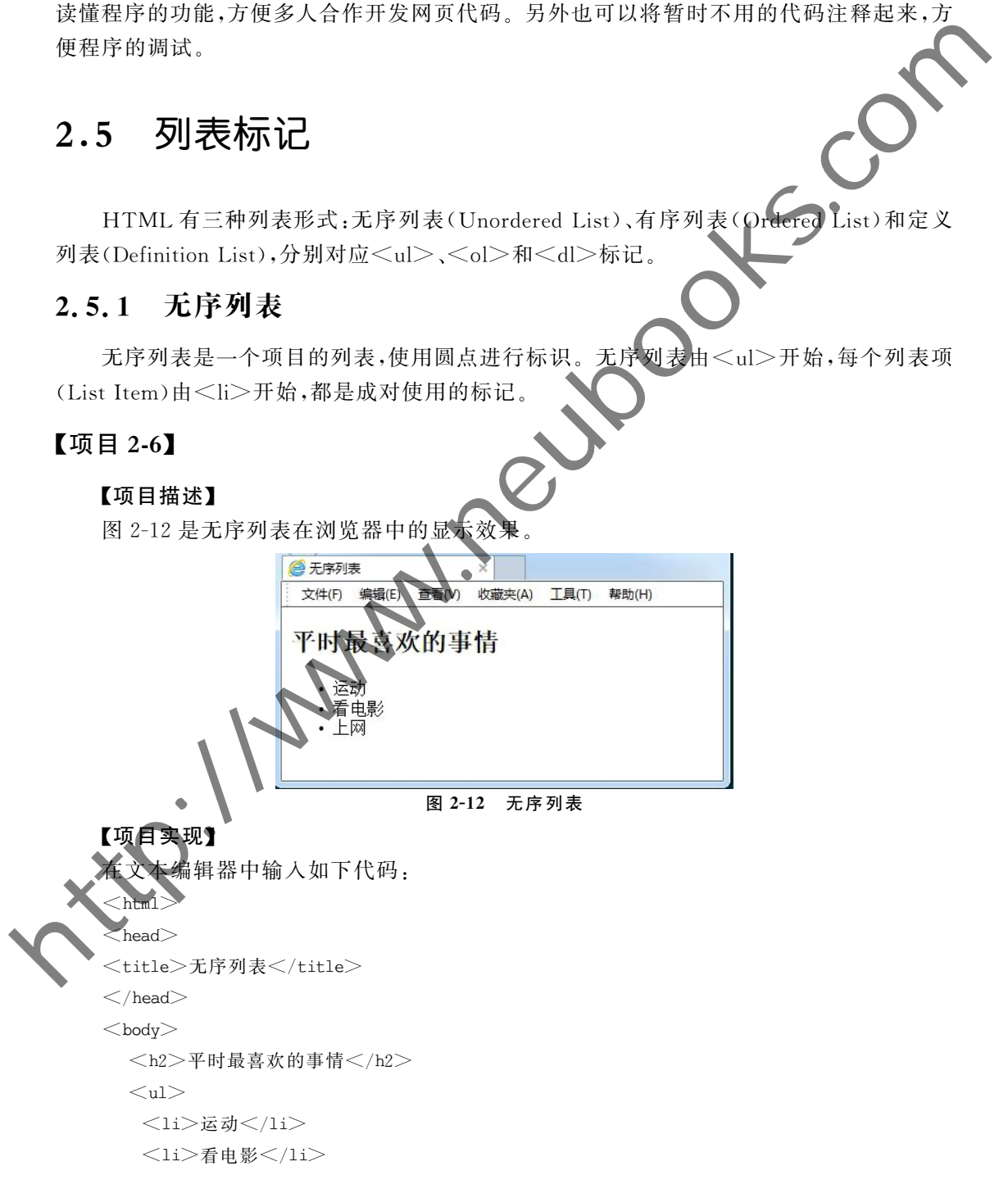

#### 30 CDIO工 程 教 育 系 列 三五"规划教材 网页设计与制作教程

<li>上网</li>

 $\langle u \rangle$ 

 $<\!/\mathrm{body}\!>$ 

 $\langle$ html $>$ 

#### 【项目说明】

(1)<ul>标记会另起一行显示。

(2)<ul>标记和<li>标记都是成对的,必须相互配合使用,需要注意嵌套顺序 (3)无序列表中除了默认的圆点之外,还有很多其他显示的方式,使用方法如下:  $\langle$  < ultype="circle" $>$ …… $\langle$ /ul $>$ ,具体属性值如表 2-3 所示。<br>  $\langle$  al>的 tvpe 属性

 $<$ ul $>$ 的 type 属性

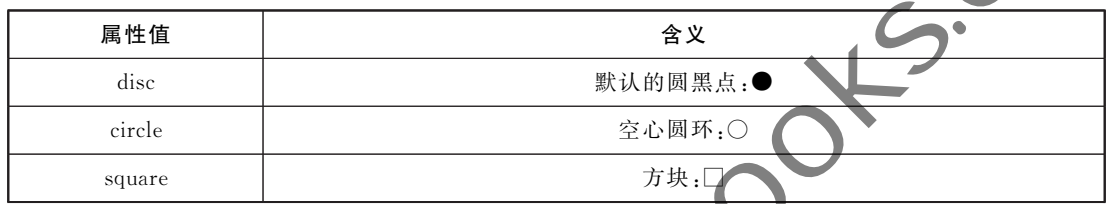

# 2.5.2 有序列表

有序列表是一个列表项目,每个列表项前使用数字进行标记。有序列表由<ol>开始, 每个列表项由<li>开始。

## 【项目2-7】

#### 【项目描述】

图2-13是有序列表在浏览器中的显示效果。

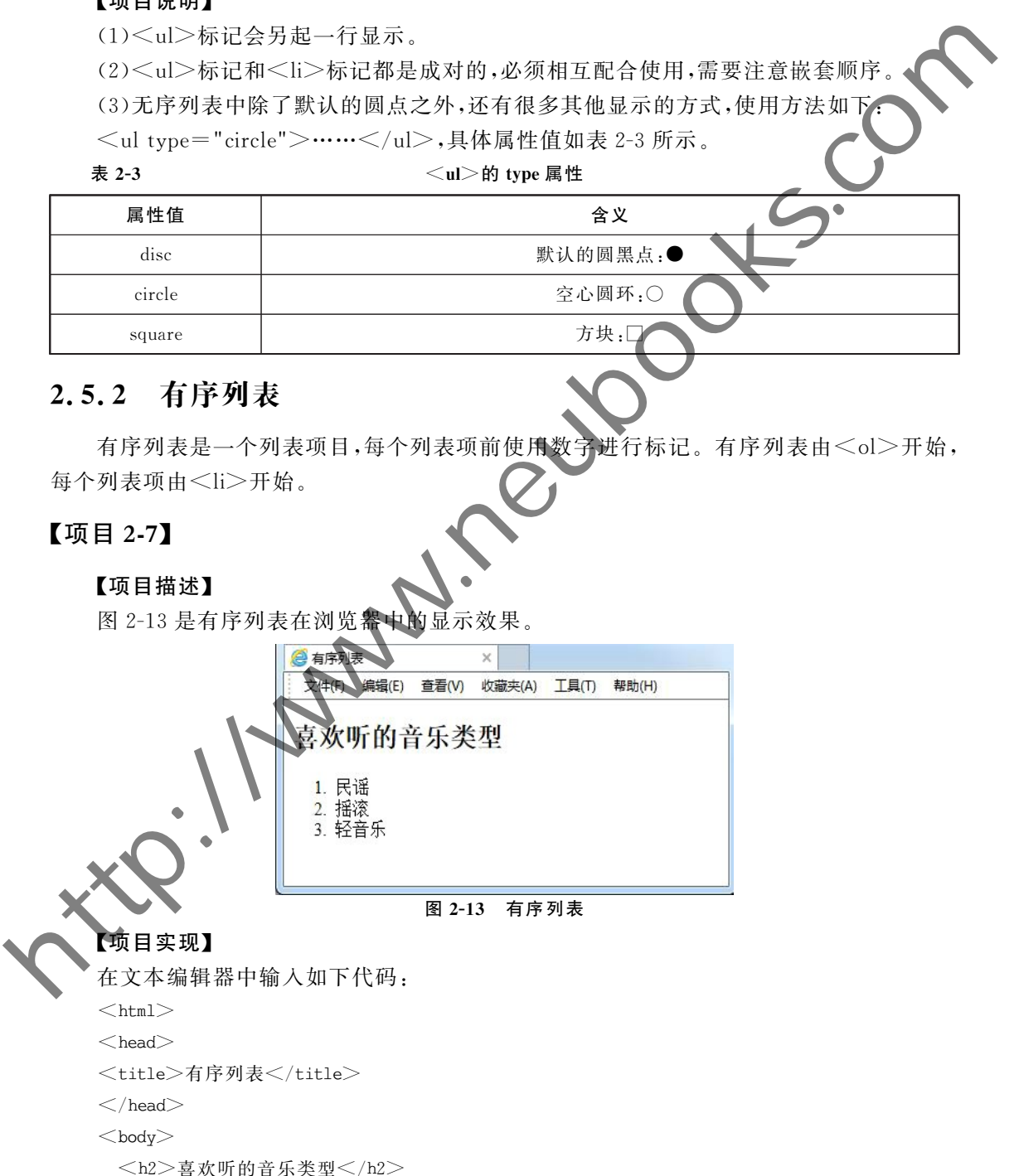